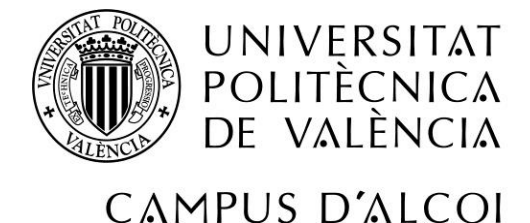

# *Herramienta de seguimiento y cálculo de KPIs*

**MEMORIA PRESENTADA POR:** *Marina García Gómez - Limón*

GRADO DE INGENIERÍA MECÁNICA

**Convocatoria de defensa**: *Noviembre 2020*

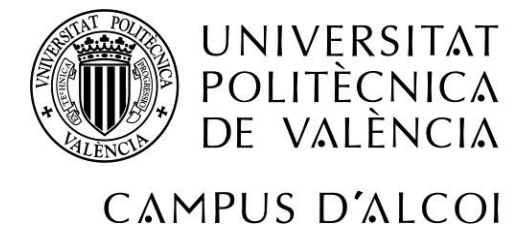

# <span id="page-1-0"></span>1. Resumen

### <span id="page-1-1"></span>Herramienta de seguimiento y KPIs (ES)

Hoy en día, el email es la principal vía de comunicación dentro del entorno laboral. Por eso, es fácil que lo que empieza con un simple email termine siendo una cadena interminable en la que resulta complicado y aburrido encontrar información concreta.

La finalidad de este proyecto es crear una herramienta que permita de forma sencilla visualizar el trabajo diario, seguir los temas tratados y su estado y a su vez archivarlos con la información principal para poder consultarlos en cualquier momento sin tener que recurrir al email. Además, esta herramienta permitirá obtener KPIs mensuales de forma automática.

Para ello, haremos un análisis del intercambio de información a través del email para definir los requisitos de la futura herramienta. Posteriormente, valoraremos las opciones que ofrecen los diferentes programas existentes (Microsoft Office, Google Drive…) comparándolos para decidir cuál es la que mejor se adapta a nuestras necesidades y finalmente desarrollaremos y programaremos herramienta.

*Palabras principales: Rastreador, herramienta y KPI* 

# <span id="page-1-2"></span>Tracker and KPIs Tool (EN)

Nowadays, email is the main communication channel within the work environment. Because of it we often find emails chains in which it is annoying and also difficult to find specific information.

The idea of this project is to create a tool that allows people to easily view daily work, follow up the topics and the status of them and finally archive them with the main information so people can check it fast when it is needed without having to resort to email. In addition, the tool will obtain monthly KPIs automatically.

In order to achieve it, first I will make an analysis of the exchange of information through email to define the requirements of the new tool. Afterwards, I will compare the different options offered by the existing programs (Microsoft Office, Google Drive ...) to decide which one suits the needs and finally I will develop the design and the programming of the tool.

*Main words: Tracker, Tool and KPI*

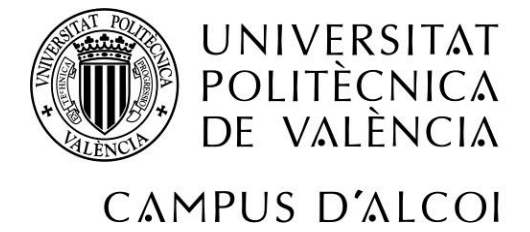

# <span id="page-2-0"></span>2. Tabla de contenidos

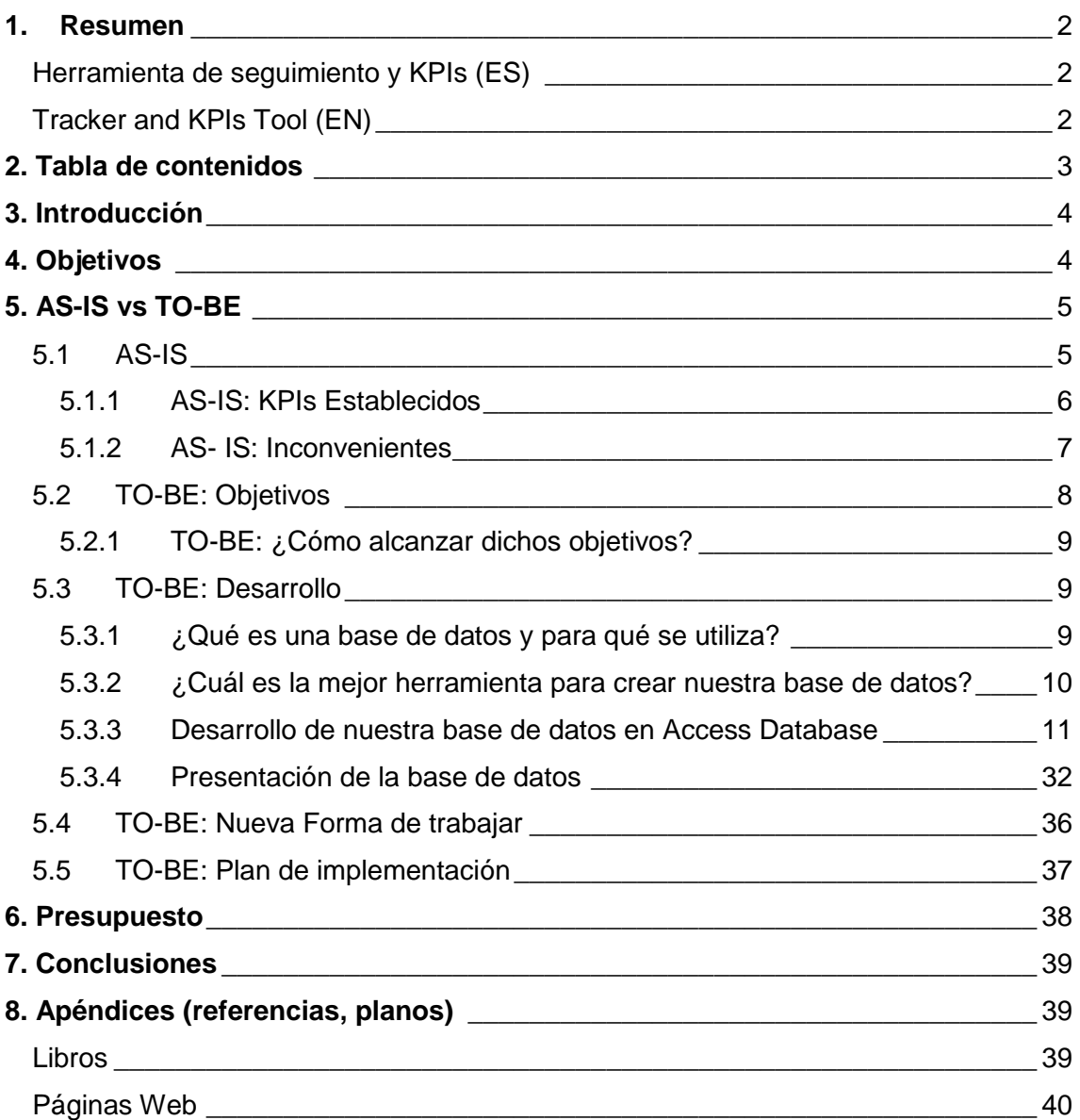

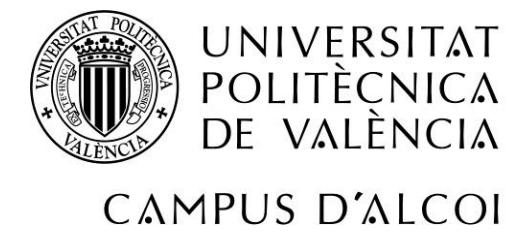

# <span id="page-3-0"></span>3. Introducción

La comunicación es uno de los conceptos fundamentales para la gestión de las empresas. Esta tiene una gran importancia y se puede considerar como un medio esencial para modificar conductas, impulsar cambios y lograr metas propuestas siguiendo la planificación y la organización establecida.

Dentro del ámbito laboral, son muchas las funciones que se le pueden atribuir en mayor o menor medida a la comunicación, pero entre las más relevantes podemos encontrar las siguientes:

- Contribuye a establecer objetivos
- Es un elemento fundamental en la difusión de información
- Es un mecanismo eficaz en las tareas de control de actividades
- Es el elemento que relaciona la empresa con el mundo exterior

Por todo esto, podemos establecer que la comunicación juega un papel fundamental dentro de cualquier empresa y, asegurar que esta se utiliza de forma eficaz, es asegurar el buen funcionamiento de la compañía.

En estos tiempos, gracias a la informática podemos generar gran cantidad de información, pero debemos tener en cuenta que el exceso de esta no siempre aporta ventajas, sino que incluso puede suponer un inconveniente si el tratamiento de la información se dificulta. Es por eso, que de manera frecuente es necesario depurar, de toda la información que recibimos, aquella que es valiosa y necesaria.

# <span id="page-3-1"></span>4. Objetivos

Este proyecto se centra en la búsqueda de soluciones a nivel local para departamentos cuya herramienta principal de trabajo es el email. La finalidad es crear una herramienta complementaría que permita al departamento gestionar diariamente la información intercambiada por email de forma sencilla, organizada y directa y, que, a su vez, calcule y reporte automáticamente los indicadores claves de desempeño (comúnmente conocidos como KPIs) del equipo.

Dicha herramienta puede ser aplicada a diferentes departamentos en situación similar. No obstante, esta debe personalizarse en función de las actividades realizadas por el equipo demandante y de sus necesidades.

En este caso, para el desarrollo de la herramienta en detalle, vamos a utilizar como ejemplo a un departamento de atención al cliente de una organización. Dicho departamento es el encargado de tramitar los pedidos y ofrecer soporte, de los mismos, al cliente. En los siguientes capítulos entraremos más en detalle en las funciones de este equipo.

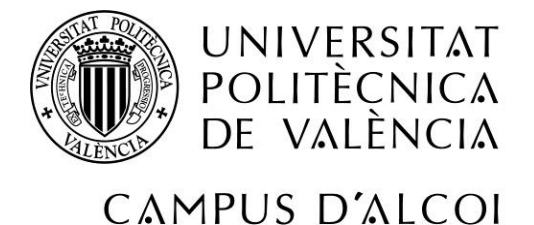

# <span id="page-4-0"></span>5. AS-IS vs TO-BE

Para desarrollar este proyecto, vamos a utilizar lo que se conoce como AS-IS vs TO-BE. Esto es una herramienta de gestión muy conocida en el ámbito laboral que se utiliza para describir y mejorar los procesos internos de una organización.

AS-IS muestra el proceso actual tal y como es llevado a cabo, mientras que el TO-BE muestra el proceso al que queremos llegar en un futuro.

Para que este método funcione, es clave analizar de forma objetiva la metodología utilizada en las tareas diarias para representarlas en el mapa AS-IS. De esta forma, seremos capaces de identificar los inconvenientes, los puntos de bloqueo y las mejoras que deben ser solventados en el TO-BE.

# <span id="page-4-1"></span>5.1 AS-IS

Como se ha indicado anteriormente, para desarrollar este proyecto en detalle, nos vamos a centrar en un caso práctico concreto.

En este caso, hablamos del departamento de una empresa que se encarga de la tramitación de pedidos de cliente y ofrece soporte e información sobre los mismos. Para simplificar, de ahora en adelante vamos a denominar a este departamento con el nombre de OSD (Orders Support Department).

El cliente crea los pedidos en el sistema correspondiente según necesidad. Posteriormente, los pedidos son procesados y tramitados internamente por el equipo de OSD y seguidos hasta su entrega.

Durante este proceso, el equipo de OSD también se encarga de ofrecer información concreta al cliente referente a dichos pedidos. Para ello, el cliente contacta con el equipo vía email. La solicitud es recibida en el buzón genérico del departamento y tomada de manera individual por alguno de los integrantes del equipo. En condiciones ideales, cuando el equipo recibe la solicitud, debe procesar la información recibida, analizarla y ofrecer respuesta directa al cliente. No obstante, durante el procesamiento y análisis de la consulta, se puede dar la siguiente casuística:

- Falta de información del pedido por parte del cliente: En este caso, el equipo de OSD debe contactar con el cliente solicitando la información adicional.
- Necesidad de soporte de otro departamento: En esta situación, el miembro del equipo de OSD contactará con el/los departamentos internos de la empresa necesarios, proporcionando la información completa del pedido para poder recibir soporte.

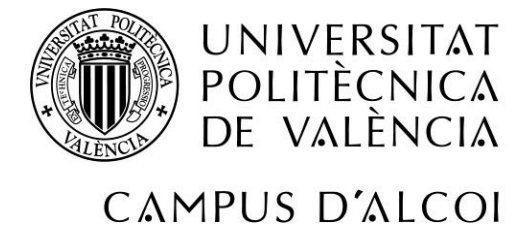

Una vez recibido el feedback solicitado, el equipo de OSD es el encargado de copilar la información, analizar el tema y dar respuesta de manera satisfactoria al cliente.

Para entender mejor la labor informativa del departamento, vamos a mostrar lo anteriormente explicado en un diagrama de flujo:

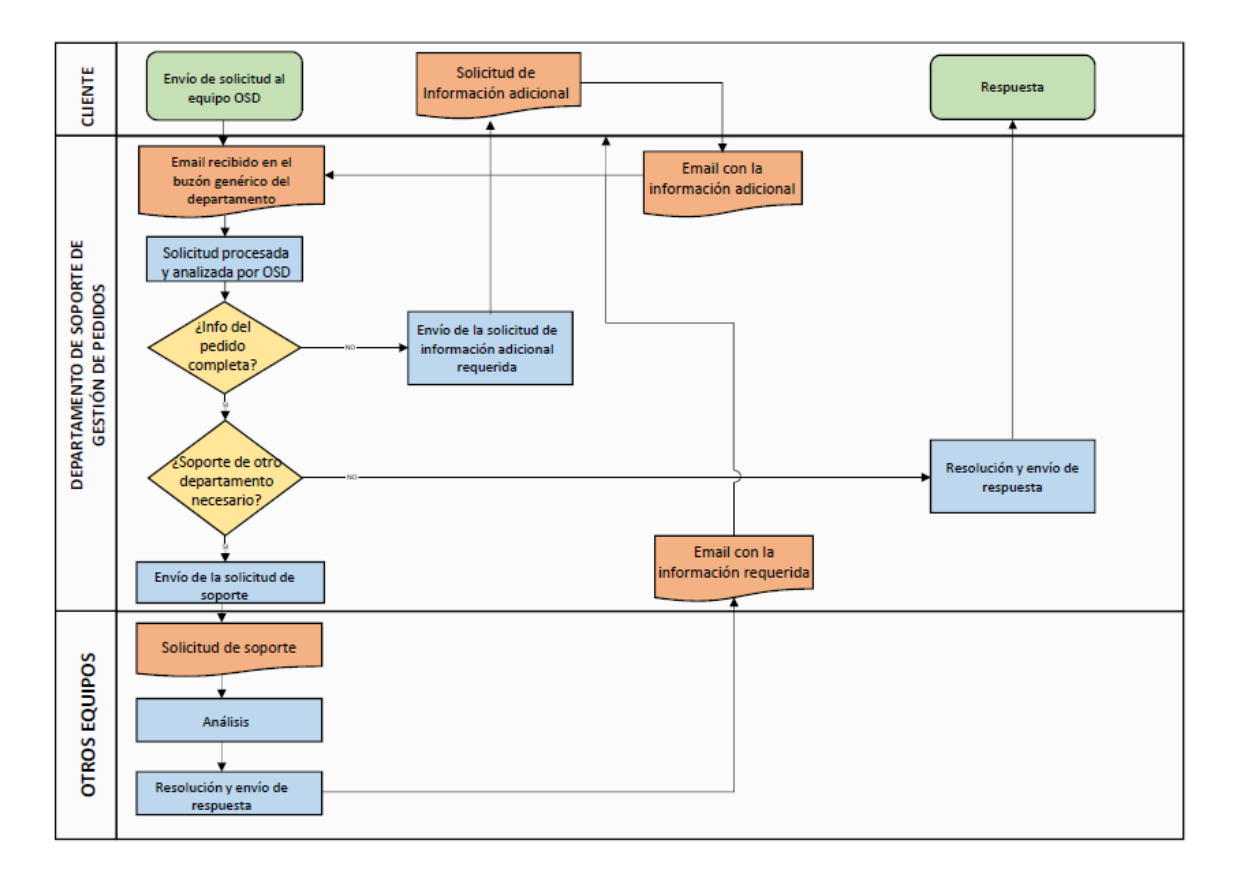

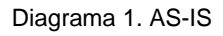

Además, el equipo de OSD cuenta con un servicio de guardia. Este está puesto a disposición del cliente para pedidos o gestiones referentes a pedidos de criticidad urgente. Dicho servicio está disponible de 17.00 a 8.00 horas los días laborables y 24 horas los fines de semana y festivos.

### <span id="page-5-0"></span>5.1.1 AS-IS: KPIs Establecidos

Debido a las diversas funciones desempeñadas por el equipo, este tiene marcado dos tipos de KPIs:

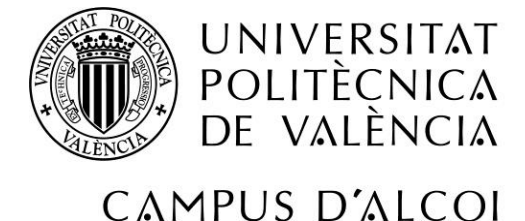

1. Tiempo de entrega de pedidos: Los pedidos son lanzados en el sistema con una criticidad determinada y deben ser entregados en función de esta. Para ello, hay definidos diferentes tiempos de aceptación en función de dicha criticidad.

Estos KPIs se extraen mensualmente de manera automática del sistema donde se tramitan y se procesan los pedidos.

2. Índice de respuesta: Las solicitudes recibidas en el email deben ser tratadas y respondidas. Para ello, se mide el índice de respuesta mensual en función de los emails entrantes y los salientes del buzón genérico del departamento. Estos KPIs son calculados mensualmente de forma manual.

# <span id="page-6-0"></span>5.1.2 AS- IS: Inconvenientes

Observando el diagrama de flujo del proceso actual de soporte (ver diagrama 1.) encontramos los siguientes posibles puntos de bloqueo:

1. Buzón genérico del departamento: Como se observa en el proceso actual, toda la información (desde un tema nuevo hasta la información adicional requerida de un tema ya abierto) se recibe en el buzón genérico del departamento. Por lo tanto, todos los integrantes del equipo tienen acceso a todos los emails. Si la comunicación interna del departamento no es la adecuada, pueden surgir diversos problemas como, por ejemplo, la posible pérdida de información adicional si el email no es leído por la persona indicada. También se podría dar el caso de que haya diferentes miembros del equipo

trabajando sobre un mismo tema, lo que supondría trabajo duplicado en el departamento y confusión para el demandante al no tener un solo punto focal para dicho tema.

2. Información procesada individualmente: Como los temas son tratados de forma personal por cada miembro del equipo, cabe suponer que cada uno tiene su propia manera de rastrear, tratar y archivar los temas asignados. Esto puede suponer un problema, ya que no existe visibilidad clara de que temas están siendo tratados ni de en qué estado se encuentran. Por ejemplo, si un miembro del equipo está ausente temporalmente por los motivos que correspondan, sus temas se mantienen en stand-by hasta su vuelta, a no ser que el cliente vuelva a lanzar la solicitud de información al equipo.

Además, no existe un histórico común visible más allá del email. Algo que podría ser de gran utilidad para el departamento ya que permitiría consultar información previa (desde temas similares hasta el histórico de un cliente concreto) de forma rápida y sencilla.

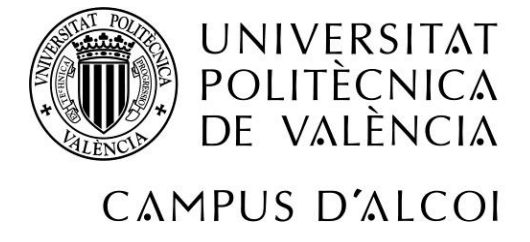

- 3. KPIs de respuesta incompletos: Tanto la definición de los KPIs de respuesta como el cálculo actual no reportan información valiosa ni fiable. El índice de respuesta no nos permite valorar ni la cantidad real de solicitudes entrantes ni la calidad de la respuesta ofrecida.
- 4. Falta de trazabilidad: La falta de armonización en la forma de trabajar del departamento dificulta la trazabilidad de los temas y, a su vez, la posibilidad de obtener indicadores claves de desempeño (comúnmente conocidos como KPIs) fiables.

# <span id="page-7-0"></span>5.2 TO-BE: Objetivos

Una vez identificados los puntos de bloqueo en el proceso actual, podemos determinar que es necesario tomar acciones que nos permitan alcanzar los siguientes objetivos:

- 1. Mejorar la comunicación interna del departamento:
	- Realizar seguimiento de los temas y su estado
	- Creación de histórico visible y común
	- Visualización en tiempo de la carga de trabajo
- 2. Medición automática en tiempo de KPIs de forma fiable, Incluyendo la implementación y medición de nuevos KPIs de soporte definidos de la siguiente manera:

El KPIs de soporte se ha sido divididos en dos:

 KPI de respuesta cualificada al cliente**:** Al igual que los pedidos, las solitudes serán recibidas en el email con una criticidad determinada. Esta será incluida por el cliente en el asunto del email. En función de dicha criticidad, se han definido los siguientes tiempos de aceptación de respuesta cualificada:

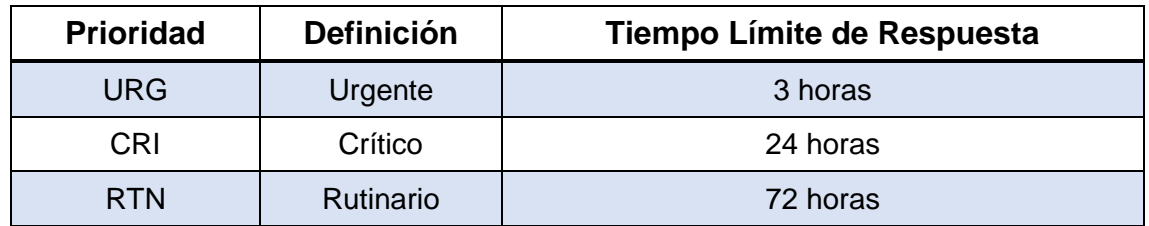

Tabla 1. KPIs de respuesta cualificada

Estos KPIs de respuesta cualificada son entendidos dentro del horario laboral, excepto en aquellos casos en los que el servicio de guardia sea activado.

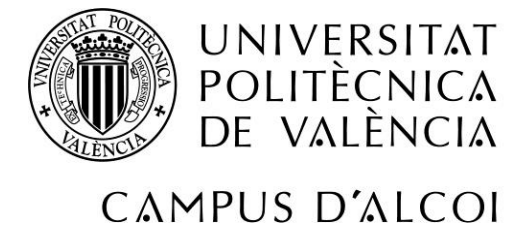

En esa situación, la solicitud debe ser siempre de prioridad urgente y, por lo tanto, el tiempo de aceptación de respuesta será de 3 horas.

 KPI de seguimiento: Dependiendo del tipo de solicitud y de la respuesta proporcionada al cliente, se deberá hacer seguimiento del tema hasta la entrega del pedido, con el fin de comprobar que la respuesta proporcionada es veraz. Para obtener este KPI, debemos calcular la diferencia entre la fecha estimada de cierre y la fecha real de cierre.

# <span id="page-8-0"></span>5.2.1 TO-BE: ¿Cómo alcanzar dichos objetivos?

Si analizamos los objetivos establecidos en el apartado anterior, llegamos a la conclusión de que lo principal es armonizar la forma de trabajar entre los miembros del departamento, estableciendo un proceso claro de tratamiento de las solicitudes e implementando el uso de una base de datos común que recopile y organice la información comúnmente tratada por email para poder obtener histórico y calcular los KPIs de soporte.

Es importante tener en cuenta que los cambios en sí dentro del ámbito laboral no siempre son acogidos con una actitud receptiva por parte de los empleados. Esto se debe a diversos factores, pero los principales son los siguientes:

- Incertidumbre o miedo a lo desconocido
- Miedo al fracaso por no ser capaz de alcanzar los nuevos requerimientos
- Factores históricos
- Falta de información
- Creencia común de que el método utilizado actualmente es el mejor

Para que el cambio se pueda llevar a cabo de manera factible, es importante tener en cuenta estos factores y minimizarlos en medida de lo posible. Además, en este caso concreto, es importante valorar el perfil de los empleados y conocer su dominio de las nuevas tecnologías, ya que, si queremos introducir un nuevo proceso implementando una base de datos, debemos conseguir que esta sea accesible para todos los empleados del equipo.

# <span id="page-8-1"></span>5.3 TO-BE: Desarrollo

# <span id="page-8-2"></span>5.3.1 ¿Qué es una base de datos y para qué se utiliza?

Una base de datos es una herramienta informática que se utiliza principalmente para almacenar información de forma organizada. Existen diferentes bases de datos dependiendo de la gestión que se quiera hacer de los datos.

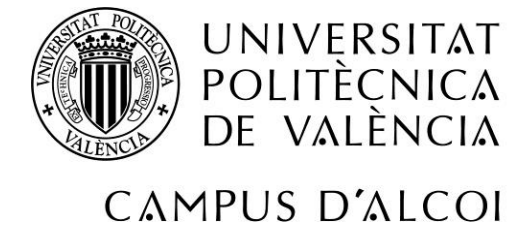

En nuestro caso, nos interesa crear una base de datos relacional. Este tipo de bases de datos se encargan de recopilar y relacionar la información previamente guardada, permitiéndonos posteriormente diferentes acciones como consultar los datos, modificarlos y ordenarlos de forma específica para poder analizarlos y extraer conclusiones.

# <span id="page-9-0"></span>5.3.2 ¿Cuál es la mejor herramienta para crear nuestra base de datos?

Para elegir cual es la mejor herramienta para crear nuestra base de datos, debemos hacer una lista de requisitos y, a su vez, hacer una comparación de lo que nos ofrecen los diferentes programas informáticos.

Recopilando toda la información obtenida hasta ahora podemos establecer los siguientes requisitos:

- **Accesible:** La base de datos se debe crear en un programa manejable. Por ello, es recomendable escoger un programa conocido por los empleados.
- **Interactiva:** La información nueva debe poder introducirse de forma cómoda y amena.
- **Diseño visual:** Debe permitir fácilmente hacer seguimiento de los temas y su estado.
- **Multiusuario:** Los empleados del departamento deben poder trabajar en ella simultáneamente.

Ahora debemos determinar qué programas nos ofrecen esos requisitos establecidos. En este caso, nos centraremos en las principales herramientas de Microsoft Office y de Google suit, ya que son comúnmente conocidas y utilizadas tanto en el ámbito laboral como en el personal.

Dentro de las herramientas del paquete office, podemos destacar Excel y Access. Excel es una hoja de cálculo que sirve principalmente para manejar datos numéricos. Además, es una herramienta que permite crear gráficos y macros.

Access, en cambio, es un gestor de datos que se encarga de recopilar y relacionar información que posteriormente puede ser visualizada en diferentes formatos como tablas, consultas o informes.

Por otro lado, dentro de las herramientas que ofrece Gsuit, encontramos Google Sheet y Google Forms. Google Sheet es la hoja de cálculo alternativa a Excel que ofrece google.

Google Forms, en cambio, es una herramienta completamente nueva en la que podemos crear formularios y encuestas personalizadas para posteriormente visualizar y analizar la información obtenida de ellas.

Tras haber realizado una pequeña introducción de los diferentes programas informáticos, vamos a hacer una comparación con respecto a nuestros requisitos.

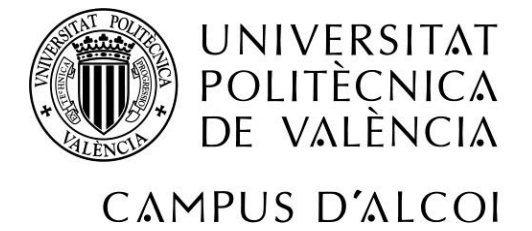

Para esto, vamos a utilizar un sistema de puntos, puntuando del 1 al 3 (entendiendo 1 como el mínimo y 3 como el máximo) los programas en función de cuanto creemos que pueden cumplir con nuestros requisitos:

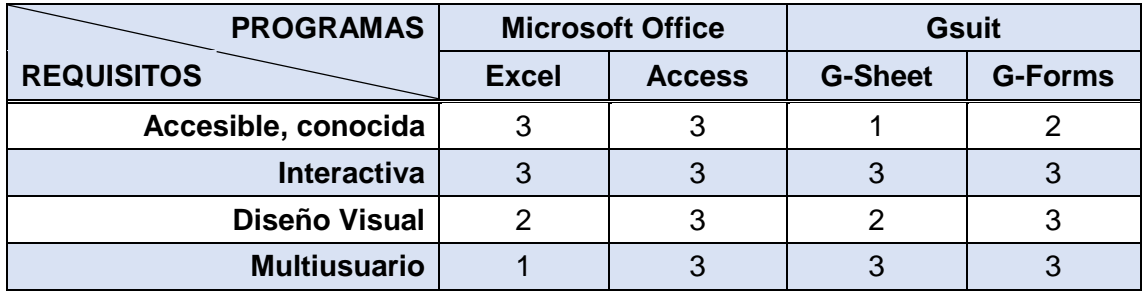

Tabla 2. Comparador de programas informáticos

Tras esto, podemos decir que las herramientas del paquete office y, Access Database más concretamente, son las que más se acercan a nuestros objetivos y, por lo tanto, el mejor medio para desarrollar nuestra herramienta.

# <span id="page-10-0"></span>5.3.3 Desarrollo de nuestra base de datos en Access Database

### 1. Tabla principal:

Para diseñar nuestra base de datos, empezaremos por crear una tabla con los campos principales que deseamos almacenar en nuestra base de datos.

La definición de estos campos será la base de nuestra herramienta. Por ello, los campos se deben definir en función de la información recibida diariamente en las solicitudes de email, analizando y determinando que datos son relevantes. Además, se deben incluir aquellos campos determinantes para el cálculo de los KPIs establecidos.

Una vez realizado dicho análisis, nuestros campos quedarían definidos de la siguiente manera:

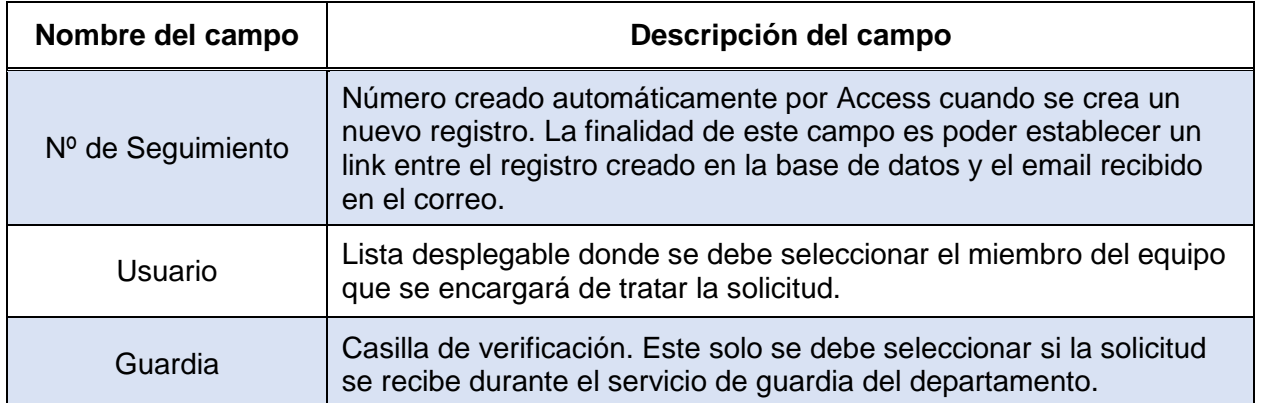

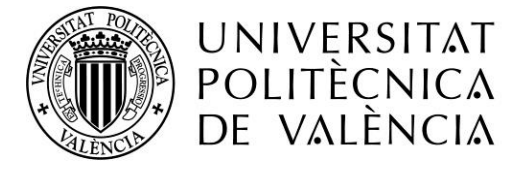

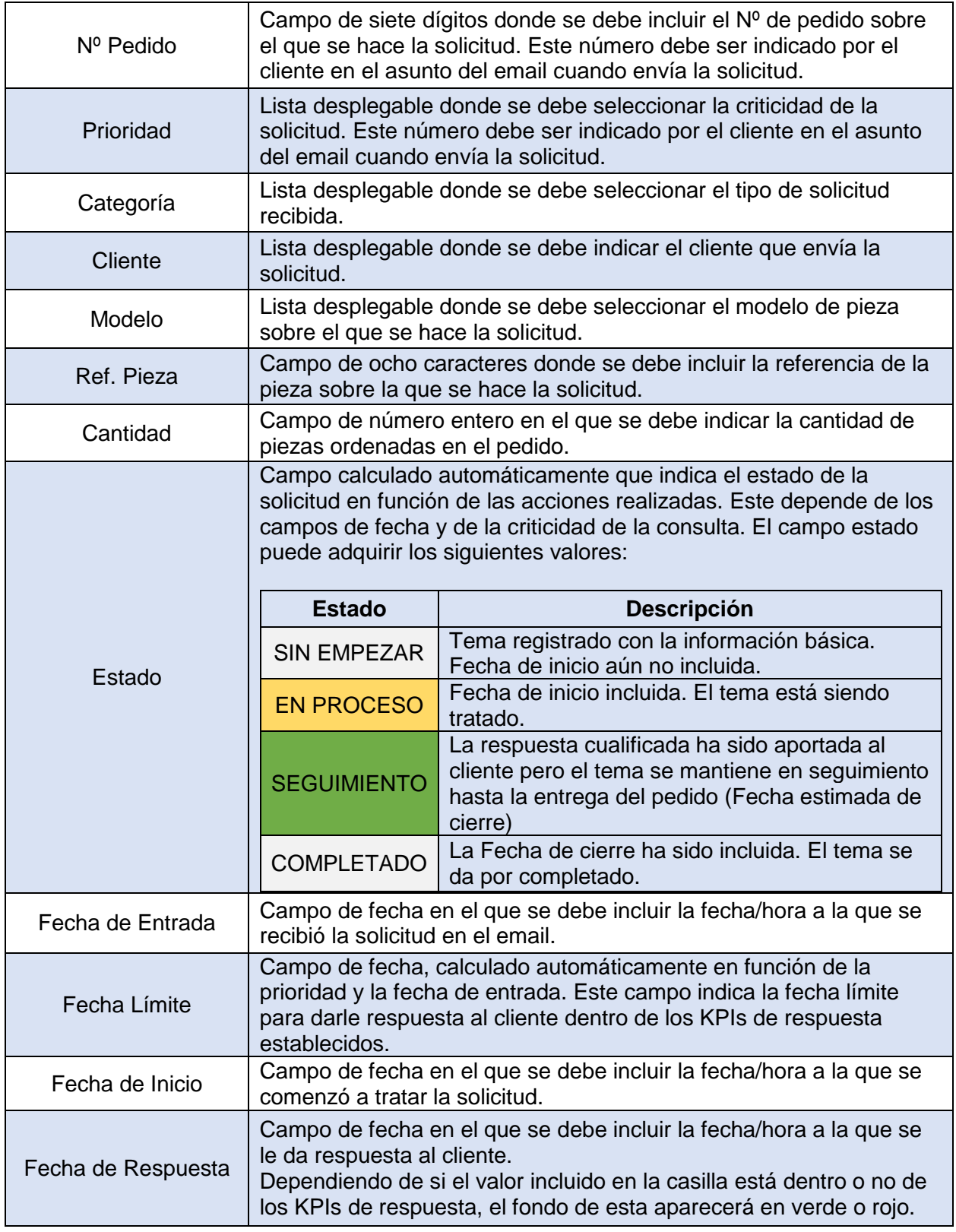

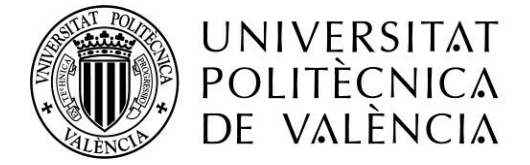

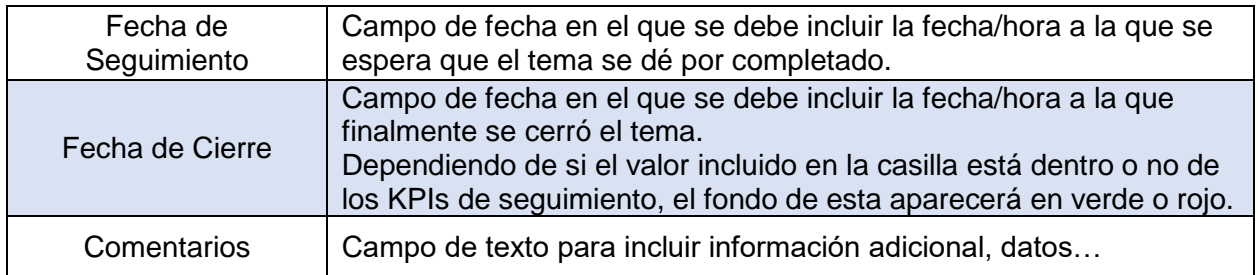

Tabla 3. Descripción de los campos de la tabla principal de la base de datos

Una vez definidos los campos, podemos crear la tabla principal. En esta, debemos establecer el nombre del campo, el tipo de campo y las propiedades del mismo.

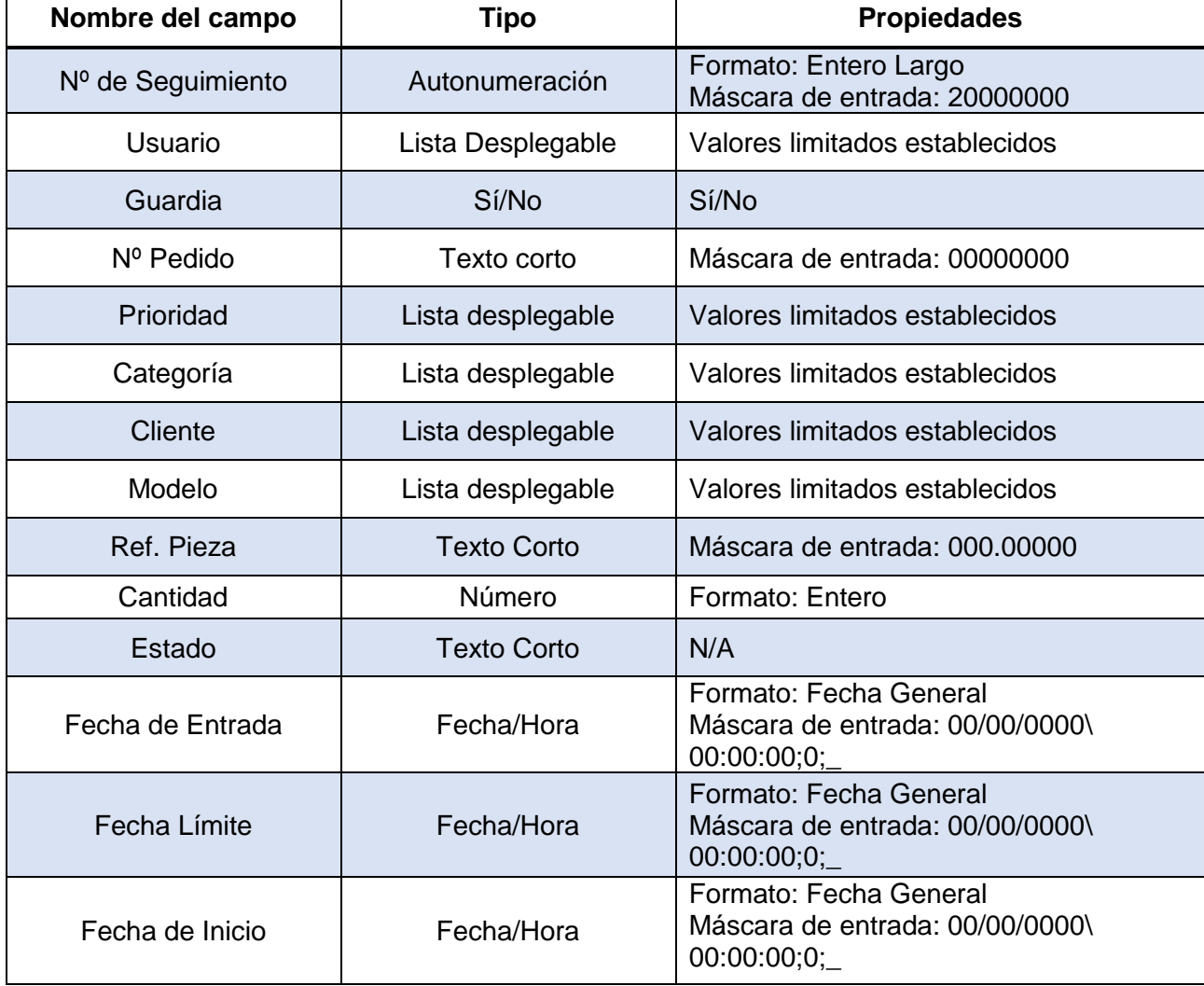

En nuestro caso, debemos introducir los datos de la siguiente manera:

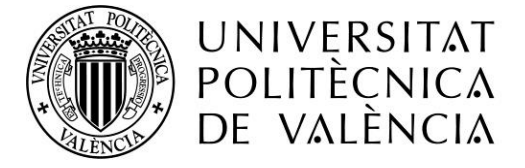

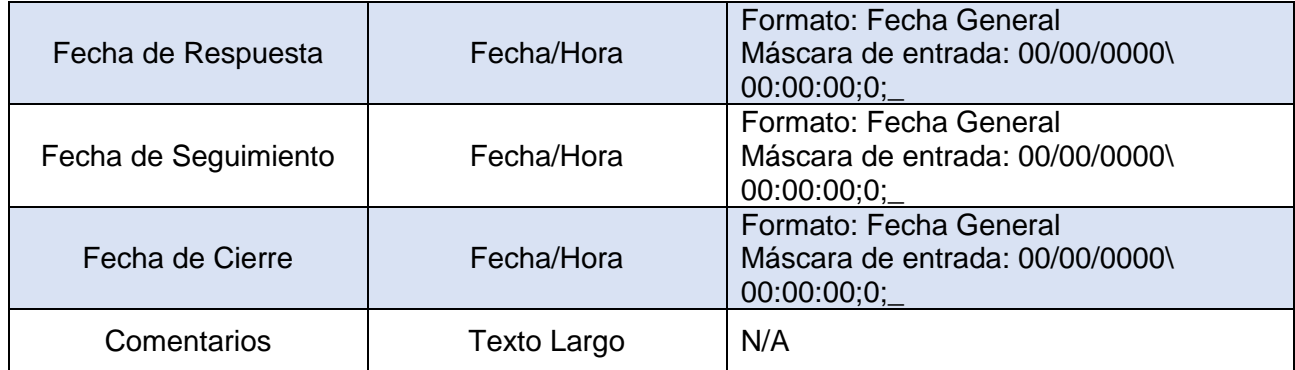

Tabla 4. Tipo y formato definido establecido para los campos principales.

Una vez creada la tabla, vamos a guardarla con el nombre de Histórico 2020.Dado que los datos de las tablas se pueden modificar y con el fin de evitar que los datos puedan ser cambiados erróneamente al consultarla, vamos a crear una consulta de lectura idéntica a la tabla y ocultaremos la tabla principal.

Para crear la consulta, debemos ir a la pestaña *Crear* de nuestra base de datos y pulsar en el botón: *Diseño de consulta.* Posteriormente, se nos abrirá una nueva ventana donde debemos añadir los datos de la tabla Histórico 2020.

### 2. Formulario para la entrada de registros:

Al diseñar el formulario, debemos incluir los datos creados en la tabla. Para ello, debemos ir a la pestaña de *Diseño* de nuestra base de datos y pulsar en el botón: *Agregar campos existentes*. Una vez realizada esta acción, nos aparecerá un listado con los datos creados en la tabla. Pulsando en ellos, estos aparecerán de forma automática en el formulario. Debemos organizar dichos datos y darle el diseño que deseemos.

Una vez hecho eso, vamos a añadir al formulario un botón con la función de guardar. Este botón tendrá el nombre *save.* Para incluir la función, debemos abrir la hoja de propiedades del campo e incluir la siguiente macro en la pestaña *Eventos: Al hacer clic*:

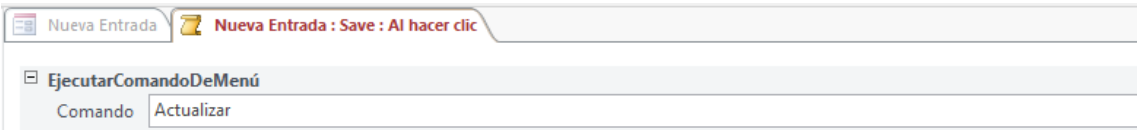

Imagen 1. Macro de botón de guardado

De esta manera, los datos se actualizarán y se guardarán cada vez que el usuario pulse en el botón.

Por otro lado, como en nuestro formulario hay bastantes campos de fecha, vamos a crear un botón al lado de cada uno de estos campos, de tal manera que permita al usuario que lo rellene poner la fecha y hora actual en el campo correspondiente

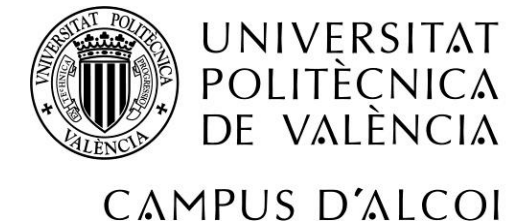

simplemente clicando en él. Estos campos tendrán el aspecto de un calendario y recibirán el nombre *Today*x, siendo x el número de botón según el orden en el que se encuentren en el formulario. Por lo tanto, los botones quedarán organizados de la siguiente manera:

- $-$  Today 1  $\rightarrow$  Correspondiente a la fecha de Entrada
- $-$  Today 2  $\rightarrow$  Correspondiente a la fecha de inicio
- $-$  Today 3  $\rightarrow$  Correspondiente a la fecha de Respuesta
- $-$  Today 4  $\rightarrow$  Correspondiente a la fecha Estimada de Cierre
- $-$  Today 5  $\rightarrow$  Correspondiente a la fecha de Cierre

Una vez añadidos y creados todos los elementos en el formulario, vamos a proceder a la programación del mismo.

En esta, debemos incluir todas las funciones que deseamos que se lleven a cabo al rellenar el formulario (mensajes de información, mensajes de error, cambio de colores, cálculos…).

Para acceder a la ventana de programación, debemos ir a la Hoja de propiedades del formulario en la pestaña *Eventos: Al activar registro* y crear un procedimiento de evento. Al pulsar, se nos abrirá una ventana de Visual Basic donde incluir la información.

#### La programación de nuestro formulario quedará de la siguiente manera:

Function Deadline\_Calculation()

'Calculo de la Deadline en base al acuerdo de KPIs

If Prioridad = "URG" Then

If Guardia = False Then

If Weekday(Fecha\_de\_entrada, vbSunday) = 6 And Hour(Fecha\_de\_entrada) >= 14 Then

Fecha\_Límite = Fecha\_de\_entrada - ((Hour(Fecha\_de\_entrada) / 24) + Minute(Fecha\_de\_entrada) / 1440 + Second(Fecha\_de\_entrada) / 86400) + 3 + 10 / 24

ElseIf Weekday(Fecha\_de\_entrada, vbSunday) = 7 Then

Fecha Límite = Fecha de entrada - ((Hour(Fecha de entrada) / 24) + Minute(Fecha\_de\_entrada) / 1440 + Second(Fecha\_de\_entrada) / 86400) + 2 + 10 / 24

ElseIf Weekday(Fecha\_de\_entrada, vbSunday) = 1 Then

Fecha\_Límite = Fecha\_de\_entrada - ((Hour(Fecha\_de\_entrada) / 24) + Minute(Fecha\_de\_entrada) / 1440 + Second(Fecha\_de\_entrada) / 86400) + 1 + 10 / 24

ElseIf Weekday(Fecha\_de\_entrada, vbSunday) >= 2 And Weekday(Fecha\_de\_entrada, vbSunday)  $\leq$  5 Then

If Hour(Fecha\_de\_entrada) >= 15 Then

Fecha\_Límite = Fecha\_de\_entrada - ((Hour(Fecha\_de\_entrada) / 24) + Minute(Fecha de entrada) / 1440 + Second(Fecha de entrada) / 86400) + 1 + 10 / 24

Else

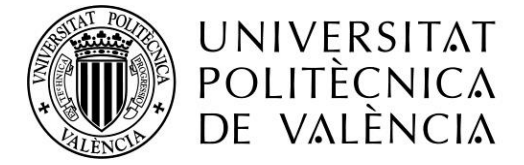

Fecha\_Límite = Fecha\_de\_entrada + 0.125

#### End If

#### Else

Fecha Límite = Fecha de entrada +  $0.125$ 

End If

#### Else

Fecha\_Límite = Fecha\_de\_entrada + 0.125

End If

#### ElseIf Prioridad = "CRI" Then

If Weekday(Fecha\_de\_entrada, vbSunday) = 6 Then

Fecha\_Límite = Fecha\_de\_entrada + 3

ElseIf Weekday(Fecha\_de\_entrada, vbSunday) = 7 Then

Fecha\_Límite = Fecha\_de\_entrada - ((Hour(Fecha\_de\_entrada) / 24) + Minute(Fecha\_de\_entrada) / 1440 + Second(Fecha\_de\_entrada) / 86400) + 3 + 8 / 24

ElseIf Weekday(Fecha\_de\_entrada, vbSunday) = 1 Then

Fecha\_Límite = Fecha\_de\_entrada - ((Hour(Fecha\_de\_entrada) / 24) + Minute(Fecha\_de\_entrada) / 1440 + Second(Fecha\_de\_entrada) / 86400) + 2 + 8 / 24

#### Else

Fecha\_Límite = Fecha\_de\_entrada + 1

#### End If

ElseIf Prioridad = "RTN" Then

If Weekday(Fecha\_de\_entrada, vbSunday) = 6 Then

Fecha\_Límite = Fecha\_de\_entrada + 5

ElseIf Weekday(Fecha\_de\_entrada, vbSunday) = 7 Then

Fecha\_Límite = Fecha\_de\_entrada - ((Hour(Fecha\_de\_entrada) / 24) + Minute(Fecha\_de\_entrada) / 1440 + Second(Fecha\_de\_entrada) / 86400) + 5 + 8 / 24

ElseIf Weekday(Fecha\_de\_entrada, vbSunday) = 1 Then

Fecha\_Límite = Fecha\_de\_entrada - ((Hour(Fecha\_de\_entrada) / 24) + Minute(Fecha\_de\_entrada) / 1440 + Second(Fecha\_de\_entrada) / 86400) + 4 + 8 / 24

Else

Fecha\_Límite = Fecha\_de\_entrada + 3

End If

#### Else

Fecha\_Límite = ""

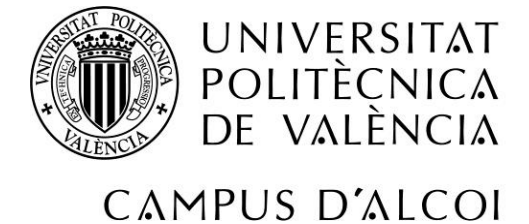

#### End If

End Function

#### Function Colors\_Status\_Calculation()

' Calculo de estado y colores en función de los campos de fecha

#### If Fecha\_de\_Cierre <> 0 Then

Estado = "COMPLETADO"

Estado.BackColor = RGB(255, 255, 255)

#### 'Color Blanco

If Fecha\_de\_Cierre <= Seguimiento Then

Fecha\_de\_Cierre.BackColor = RGB(82, 190, 128)

'Color Verde

#### Else

Fecha\_de\_Cierre.BackColor = RGB(231, 76, 60)

'Color Rojo

#### End If

If Fecha\_de\_Respuesta <> 0 Then

If Fecha\_Límite <> "" Then

If Fecha\_de\_Respuesta <= CDate(Fecha\_Límite) Then

Fecha\_de\_Respuesta.BackColor = RGB(82, 190, 128)

'Color Verde

#### Else

Fecha\_de\_Respuesta.BackColor = RGB(231, 76, 60)

'Color Rojo

#### End If

#### End If

#### Else

Fecha\_de\_Respuesta.BackColor = RGB(255, 255, 255)

End If

#### Else

 If Fecha\_de\_Respuesta <> "" Then Estado = "SEGUIMIENTO" Estado.BackColor = RGB(133, 193, 233) 'Color Azul

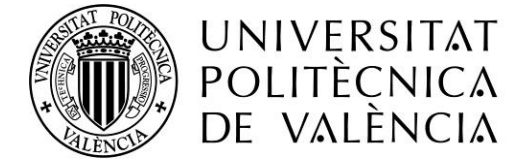

```
 Fecha_de_Cierre.BackColor = RGB(255, 255, 255)
```
#### 'Color Blanco

If Fecha Límite <> "" Then

 If Fecha\_de\_Respuesta <= CDate(Fecha\_Límite) Then Fecha\_de\_Respuesta.BackColor = RGB(82, 190, 128)

'Color Verde

#### Else

Fecha\_de\_Respuesta.BackColor = RGB(231, 76, 60)

'Color Rojo

End If

#### End If

#### Else

If Fecha\_de\_inicio <> 0 Then

```
 Estado = "EN PROCESO"
```
Estado.BackColor = RGB(247, 220, 111)

'Color Amarillo

Fecha\_de\_Respuesta.BackColor = RGB(255, 255, 255)

Fecha\_de\_Cierre.BackColor = RGB(255, 255, 255)

'Color Blanco

#### Else

```
 Estado = "SIN EMPEZAR"
    Estado.BackColor = RGB(255, 255, 255)
    Fecha_de_Respuesta.BackColor = RGB(255, 255, 255)
    Fecha_de_Cierre.BackColor = RGB(255, 255, 255)
    'Color Blanco
  End If
End If
```
End If

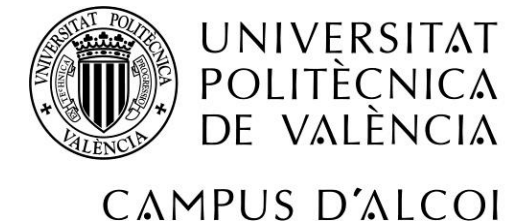

#### Function User\_Calculation()

' Calculo del usuario de manera automática en función del usuario logado en el equipo.

If Usuario.Text = "" Then

If Environ("username") = "MARINA" Then

Usuario = "Marina"

End If

End If

End Function

Private Sub Fecha\_de\_entrada\_LostFocus()

'Lock message: La fecha de entrada es obligatoria

If Fecha\_de\_entrada <> 0 Then

Colors\_Status\_Calculation

Deadline\_Calculation

Usuario.SetFocus

User\_Calculation

#### Else

MsgBox ("La fecha de entrada es obligatoria. Por favor, rellenela.")

Fecha\_Límite = ""

Today1.SetFocus

#### End If

End Sub

Private Sub Today1\_Click()

Fecha\_de\_entrada = DateTime.Now

Deadline\_Calculation

Colors\_Status\_Calculation

Usuario.SetFocus

User\_Calculation

End Sub

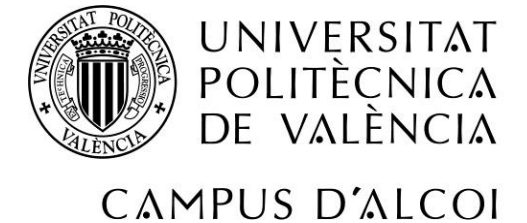

#### Private Sub Cliente\_LostFocus()

'Lock message: The Customer field is mandatory.

If Customer <> "" Then

Deadline\_Calculation

Colors\_Status\_Calculation

#### Else

MsgBox ("El campo cliente es obligatorio. Por favor, rellenelo.")

Cliente.SetFocus

#### End If

#### End Sub

Private Sub Prioridad\_LostFocus()

'Lock message 1: El campo Prioridad es obligatorio.

If Prioridad <> "" Then

Deadline\_Calculation

Colors\_Status\_Calculation

#### Else

MsgBox ("La prioridad es obligatoria. Por favor, rellenela.")

Cliente.SetFocus

Prioridad.SetFocus

#### End If

#### 'Guardia solo visible para solicitudes cuya prioridad es URG

If Prioridad = "URG" Then

```
 Guardia.Visible = True
```
GuardiaLabel.Visible = True

Guardia.SetFocus

#### Else

Guardia = False

Guardia.Visible = False

GuardiaLabel.Visible = False

#### End If

End Sub

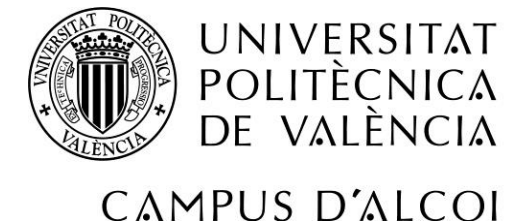

#### Private Sub Categoria\_LostFocus()

'Lock message: La categoría es obligatoria.

If Category <> "" Then

Deadline\_Calculation

Colors\_Status\_Calculation

#### Else

MsgBox ("La categoría es obligatoria. Por favor, seleccione una de las opciones.")

Cliente.SetFocus

Categoría.ySetFocus

End If

End Sub

Private Sub Guardia\_LostFocus()

Deadline\_Calculation

End Sub

Private Sub Fecha\_de\_inicio\_LostFocus()

'Lock message 1: La fecha de inicio solo se puede rellenar cuando los campos previos estan rellenos.

'Lock message 2: La fecha de inicio debe ser posterior a la fecha de entrada.

#### If Fecha\_de\_entrada <> 0 Then

If Cliente <> "" Then

If Prioridad <> "" Then

If Categoría <> "" Then

If Fecha\_de\_inicio < Fecha\_de\_entrada Then

MsgBox ("La fecha de inicio no puede ser anterior a la fecha de entrada.")

Fecha\_de\_inicio = ""

Today2.SetFocus

#### End If

#### Else

MsgBox ("La categoría es obligatoría. Por favor, seleccione una de las opciones.")

Fecha de inicio  $=$  ""

Categoría.SetFocus

#### End If

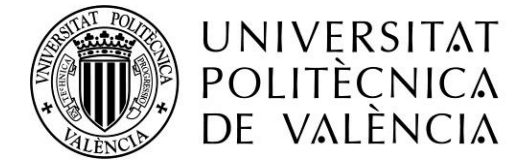

#### Else

MsgBox ("La prioridad es obligatoria. Por favor, rellenela.")

Fecha de inicio  $=$  ""

Prioridad.SetFocus

End If

#### Else

MsgBox ("El cliente es obligatorio. Por favor, rellenelo.")

Fecha de inicio  $= "$ 

Cliente.SetFocus

End If

#### Else

MsgBox ("La fecha de entrada. Por favor, rellenela.")

Fecha\_de\_inicio = ""

Fecha\_de\_entrada.SetFocus

#### End If

Deadline\_Calculation

Colors\_Status\_Calculation

#### End Sub

Private Sub Today2\_Click()

Fecha\_de\_inicio = DateTime.Now

Fecha\_de\_inicio.SetFocus

#### End Sub

#### Private Sub Fecha\_de\_respuesta\_LostFocus()

'Lock message 1: La fecha de respuesta solo se podrá rellenar cuando el campo Fecha de inicio lo este.

'Lock message 2: La fecha de respuesta solo se podrá rellenar una vez que todos los campos obligatorios lo estén

'Lock message 3: La fecha de respuesta no puede ser anterior a la fecha de entrada y a la fecha de inicio.

#### If Fecha\_de\_inicio <> 0 Then

If Fecha\_Límite <> "" Then

If Fecha\_de\_Respuesta <> "" Then

If Fecha de Respuesta < Fecha de entrada Then

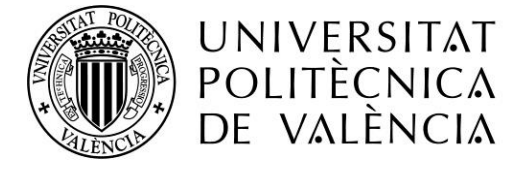

MsgBox ("La fecha de respuesta no puede ser anterior a la fecha de entrada.")

Fecha\_de\_Respuesta = ""

Fecha\_de\_Respuesta.SetFocus

ElseIf Fecha\_de\_Respuesta < Fecha\_de\_inicio Then

MsgBox ("La fecha de respuesta no puede ser anterior a la fecha de inicio.")

Fecha\_de\_respuestae = ""

Fecha\_de\_Respuesta.SetFocus

End If

End If

#### Else

MsgBox ("Por favor, asegurese de que todos los campos obligatios estan incluidos antes de rellenar la fecha de respuesta.")

Fecha\_de\_Respuesta = ""

Today3.SetFocus

End If

#### Else

MsgBox ("La fecha de inicio es obligatoria. Por favor, rellenela para poder continuar.")

Fecha\_de\_Respuesta = ""

Fecha\_de\_inicio.SetFocus

#### End If

Colors\_Status\_Calculation

Deadline\_Calculation

End Sub

Private Sub Today3\_Click()

Fecha\_de\_Respuesta = DateTime.Now

Fecha\_de\_Respuesta.SetFocus

End Sub

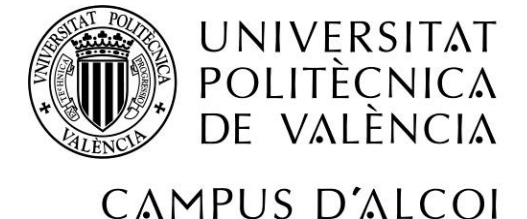

#### Private Sub Seguimiento\_LostFocus()

'Lock message 2: La fecha de seguimiento debe ser posterior a la fecha de inicio

If Seguimiento <> 0 Then

If Seguimiento < Start\_Date Then

MsgBox ("La fecha de seguimiento debe ser posterior a la fecha de inicio")

Seguimiento = ""

Today4.SetFocus

End If

#### End If

Deadline\_Calculation

Colors\_Status\_Calculation

End Sub

Private Sub Today4\_Click()

Seguimiento = DateTime.Now

Seguimiento.SetFocus

#### End Sub

Private Sub Fecha\_de\_cierre\_LostFocus()

'Lock message 1: La fecha de cierre solo se puede rellenar si la fecha de seguimiento lo esta

'Lock message 2: La fecha de cierre no puede ser anterior a la fecha de inicio

If Fecha\_de\_Respuesta <> 0 Then

If Seguimiento <> 0 Then

If Fecha\_de\_Cierre < Start\_Date Then

MsgBox ("La fecha de cierre debe ser posterior a la fecha de inicio")

Fecha\_de\_Cierre = ""

Today5.SetFocus

#### End If

#### Else

MsgBox ("La fecha estimada de cierre es obligatoria. Por favor, rellenela.")

Fecha\_de\_Cierre = ""

Seguimiento.SetFocus

#### End If

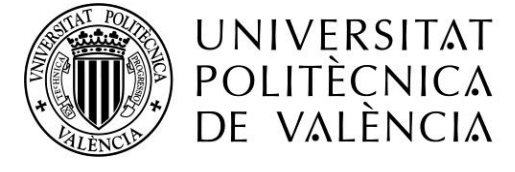

#### Else

MsgBox ("Por favor, rellene la fecha de respuesta.")

Fecha\_de\_Cierre = ""

Fecha\_de\_Respuesta.SetFocus

#### End If

Deadline\_Calculation

Colors\_Status\_Calculation

#### End Sub

Private Sub Today5\_Click()

Fecha\_de\_Cierre = DateTime.Now

Fecha\_de\_Cierre.SetFocus

#### End Sub

Private Sub Form\_Current()

' Color de fondo del campo Estado al abrir el formulario

If Estado = "EN PROCESO" Then

Estado.BackColor = RGB(247, 220, 111)

'Color Amarillo

Fecha\_de\_Respuesta.BackColor = RGB(255, 255, 255)

Fecha\_de\_Cierre.BackColor = RGB(255, 255, 255)

'Color Blanco

ElseIf Estado = "SEGUIMIENTO" Then

Estado.BackColor = RGB(133, 193, 233)

'Color Azul

Fecha\_de\_Cierre.BackColor = RGB(255, 255, 255)

'Color Blanco

If Fecha\_Límite <> "" Then

If Fecha\_de\_Respuesta <= CDate(Fecha\_Límite) Then

Fecha\_de\_Respuesta.BackColor = RGB(82, 190, 128)

'Color Verde

Else

 Fecha\_de\_Respuesta.BackColor = RGB(231, 76, 60) 'Color Rojo

End If

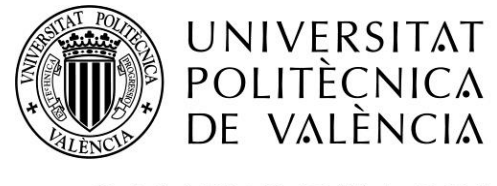

#### End If

#### Else

If Estado = "COMPLETADO" Then

Estado.BackColor = RGB(255, 255, 255)

If Fecha\_de\_Cierre <= Seguimiento Then

Fecha\_de\_Cierre.BackColor = RGB(82, 190, 128)

'Color Verde

#### Else

 Fecha\_de\_Cierre.BackColor = RGB(231, 76, 60) 'Color Rojo

#### End If

If Fecha\_de\_Respuesta <= CDate(Fecha\_Límite) Then

 Fecha\_de\_Respuesta.BackColor = RGB(82, 190, 128) 'Color Verde

#### Else

 Fecha\_de\_Respuesta.BackColor = RGB(231, 76, 60) 'Color Rojo

#### End If

#### Else

Estado.BackColor = RGB(255, 255, 255)

Fecha\_de\_Respuesta.BackColor = RGB(255, 255, 255)

Fecha\_de\_Cierre.BackColor = RGB(255, 255, 255)

'Color Blanco

#### End If

#### End If

' Campo de Guardia solo visible si la prioridad es URG

If Prioridad = "URG" Then

Guardia.Visible = True

GuardiaLabel.Visible = True

#### Else

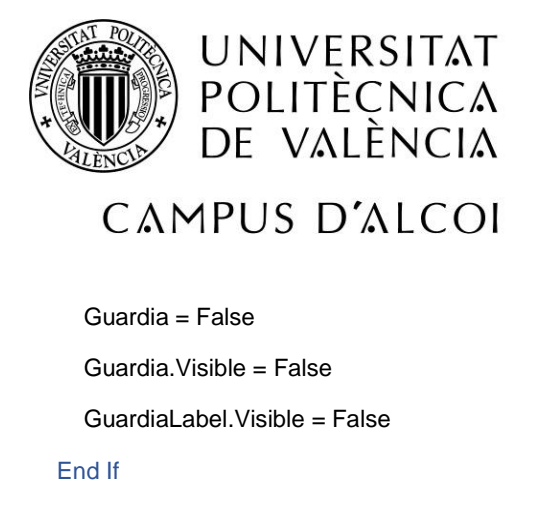

#### End Sub

Una vez creada toda la programación, le daremos a guardar y cerraremos la pestaña.

Por otro lado, en la Hoja de propiedades del formulario, en la pestaña *Eventos: Al hacer clic*, vamos a añadir una macro que abra un formulario nuevo cuando se clique en el elemento Formulario. Esta macro quedaría de la siguiente manera:

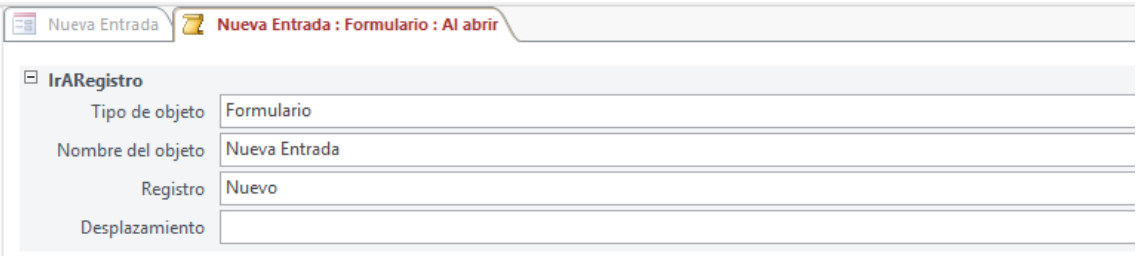

Imagen 2. Macro para crear un nuevo registro al abrir la pestaña de formulario

Para terminar, guardaremos el formulario con el nombre de Nueva Entrada.

#### 3. Consulta Histórico Pedido:

La finalidad de esta consulta es que, al abrirla, nos devuelva el histórico de un pedido concreto.

Para ello, crearemos una consulta basada en la tabla Histórico 2020, en la que debemos añadir los campos que deseamos que se muestren en dicha consulta. En nuestro caso, mostraremos todos los campos.

Para que esta consulta nos devuelta el histórico de un pedido concreto, debemos añadir el siguiente criterio en el campo N de pedido: *[Introducir Nº de pedido]*. De esta manera cuando abramos la consulta, nos aparecerá una ventana solicitando el Nº de pedido.

#### 4. Consulta Histórico Cliente:

La consulta debe ser creada del mismo modo que la consulta Histórico Pedido. En este caso, debemos añadir el siguiente criterio en el campo Cliente: *[Introducir Cliente]*. De esta manera cuando abramos la consulta, nos aparecerá una ventana solicitando el nombre del cliente.

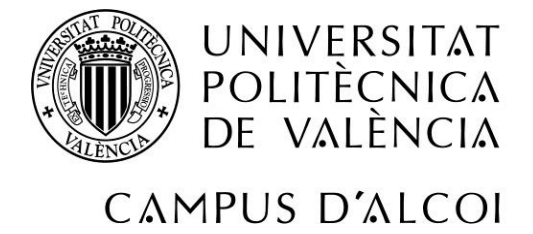

### 5. Informe Deadline:

La finalidad de este informe es crear una hoja que nos muestre de forma visual aquellos temas que se encuentren pendientes de dar respuesta al cliente. En este informe, podremos ver el tiempo en horas, en función de la prioridad seleccionada, que nos queda para dar respuesta al cliente cumpliendo con los KPIs marcados. Si el número de horas es inferior a 3, este aparecerá en rojo y negrita.

Para ello, primero debemos crear una consulta basada en la tabla Histórico 2020.

Al igual que en las consultas anteriores, añadiremos los campos que deseamos que se muestren y los criterios correspondientes. En este caso, quedaría de la siguiente manera:

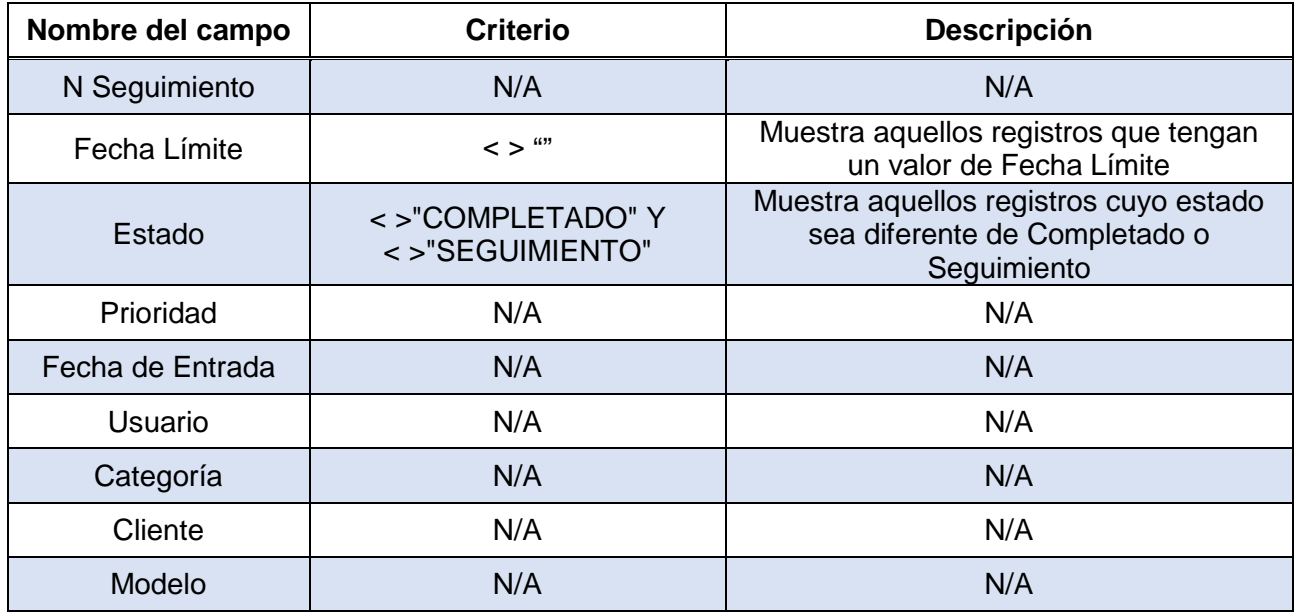

Tabla 5. Criterios de los campos de la consulta Deadline

Para que nos muestre las horas que nos quedan para resolver el registro estando dentro de los KPIs, vamos a crear un campo llamado horas. Para crear este campo utilizaremos el generador, incluiremos la siguiente fórmula y le daremos a aceptar: *DifFecha("h";Ahora();[Histórico 2020]![Fecha Límite])*

Esta consulta la guardaremos con el nombre de Deadline.

Ahora, crearemos un informe en base a esta consulta. En él, podremos ver los datos con los criterios incluidos previamente. Como el objetivo final es trabajar con el informe, ocultaremos la consulta Deadline.

Al crear el informe, lo primero que vamos a hacer va a ser organizar como queremos que se muestren los datos. Para esto, debemos pulsar en *Agrupar y Ordenar* y vamos a proceder a organizar los datos de la siguiente manera:

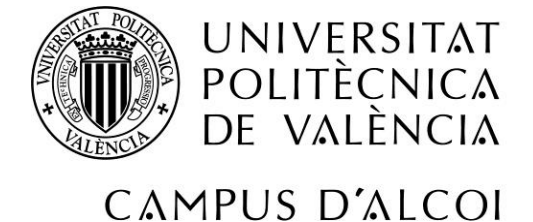

#### Agrupación, orden y total

: Ordenar por Hours ▼ de menor a mayor ▼ , Más ▶ Ordenar por Fecha de entrada

Imagen 3. Orden de datos del informe Deadline

Por otro lado, vamos a añadir formato condicional en el campo horas, de tal forma que cuando queden 3 horas o menos, este valor aparezca en rojo y resaltado, como se ha indicado anteriormente. Para ello debemos añadir la siguiente regla:

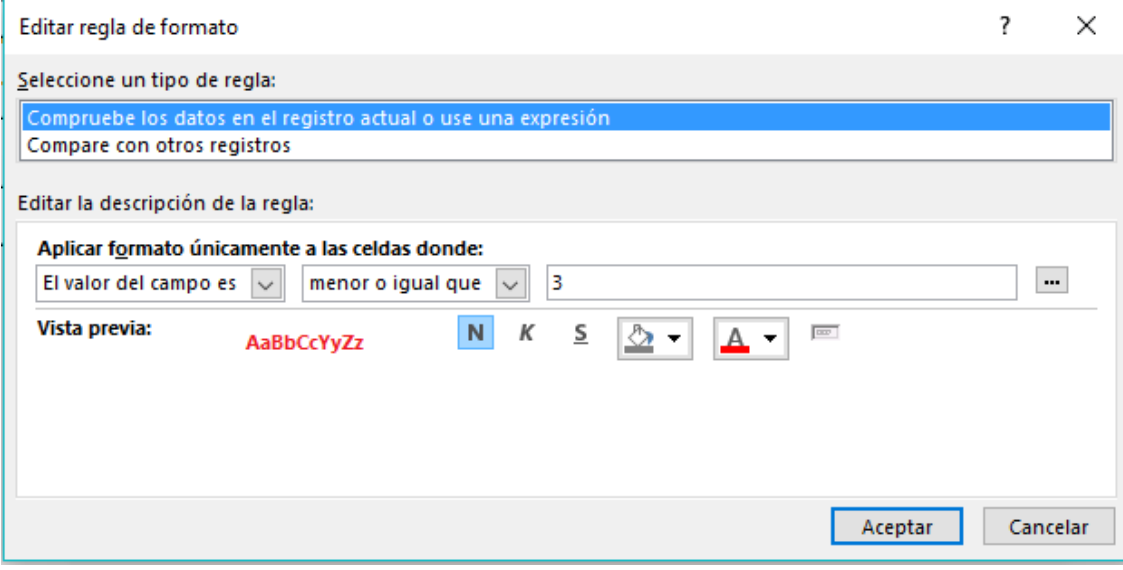

Imagen 4. Regla añadida al formato condicional

Por último, vamos a añadir una macro que nos permita abrir el formulario del registro correspondiente pulsando en el número de seguimiento. Para ello, abrimos la Hoja de propiedades del campo N Seguimiento en la pestaña *Eventos: Al hacer clic* y creamos la siguiente macro:

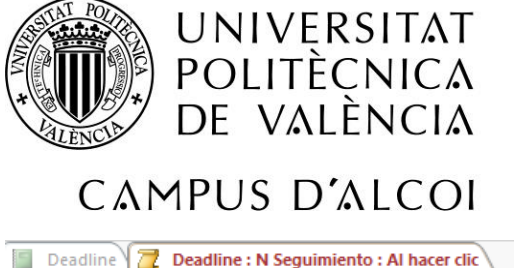

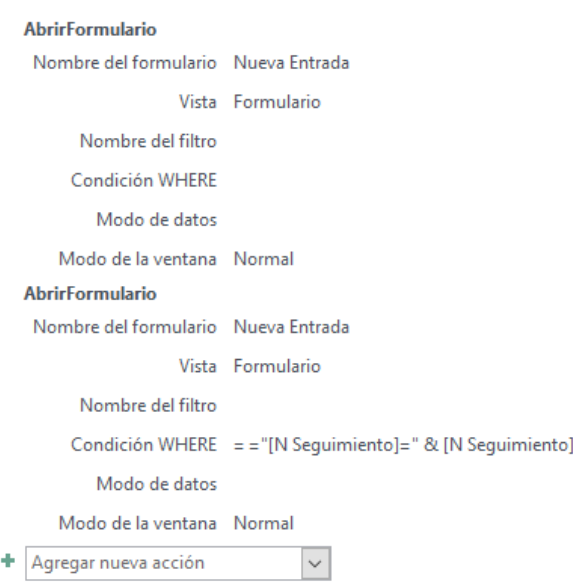

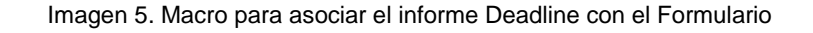

Finalmente guardaremos este informe con el nombre de Deadline.

#### 6. Informe En seguimiento:

Este informe debe ser creado paso a paso de la misma forma que el informe de Deadline. Solo debemos tener en cuenta que, a la hora de crear la consulta, los criterios de los campos incluidos deben ser los siguientes:

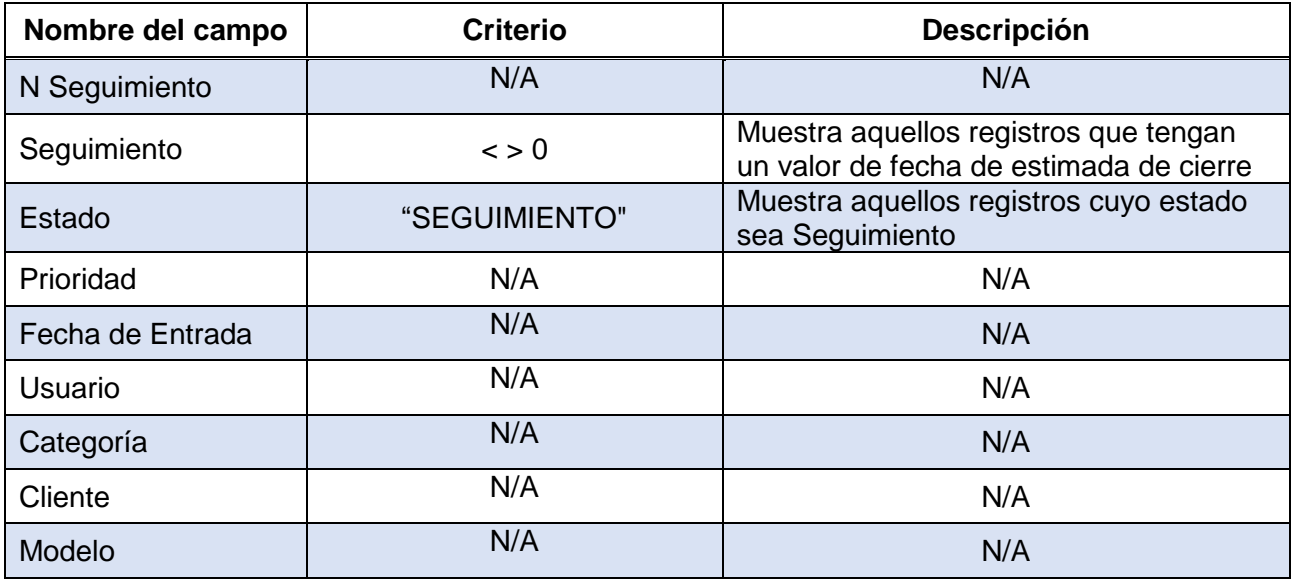

Tabla 6. Criterios de los campos de la consulta En Seguimiento

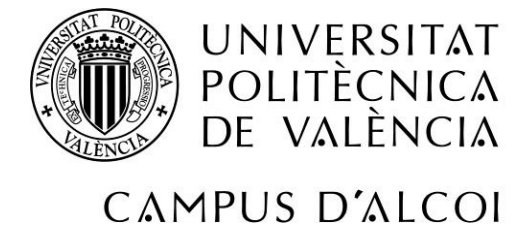

### 7. Consulta KPIs:

Esta consulta mostrará el valor de los KPIs en tiempo real. Al igual que en las consultas anteriores, vamos a crear la consulta en base a la tabla Histórico 2020. En ella, debemos incluir los campos que queremos que se muestren. En nuestro caso los campos establecidos son los siguientes:

- N Seguimiento
- Cliente
- Prioridad
- Categoría
- Ref. Pieza
- Comentarios
- Fecha de Entrada
- Fecha Límite
- Seguimiento
- Fecha de Cierre

Una vez incluidos los campos, vamos a crear unos nuevos campos que nos calculen los KPIs establecidos. Para esto, debemos utilizar el generador.

Los campos quedarán de la siguiente manera:

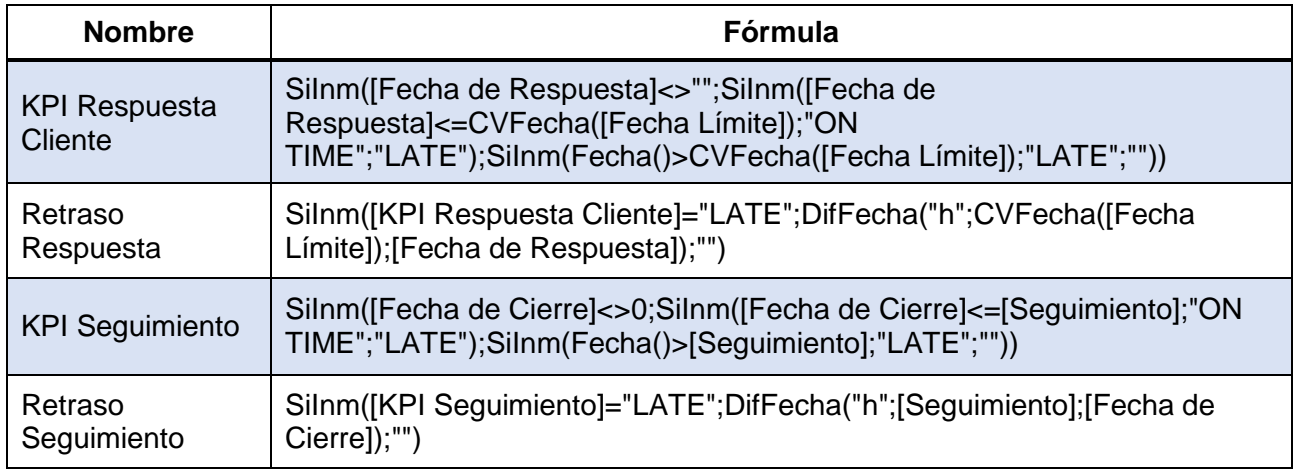

Tabla 7. Fórmula para calcular los KPIs

Estos campos nos mostraran el KPI obtenido en cada registro en función de las fechas incluidas y de la criticidad del mismo. Si se encuentra dentro de los valores aceptables, el KPI da como valor "ON TIME", en caso contrario, da como valor "LATE" y en la columna de retraso indica el tiempo de retraso en horas.

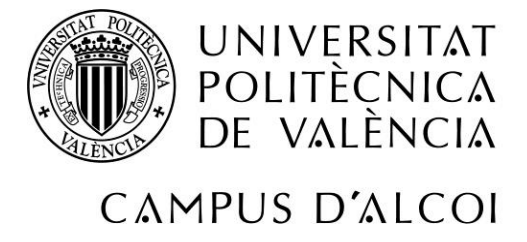

### <span id="page-31-0"></span>5.3.4 Presentación de la base de datos

Finalmente, la base de datos quedaría distribuida de la siguiente manera:

#### 1. Formulario Nueva Entrada:

Donde se deben registrar diariamente las consultas recibidas, rellenando la información paso por paso hasta la finalización y el cierre de la consulta.

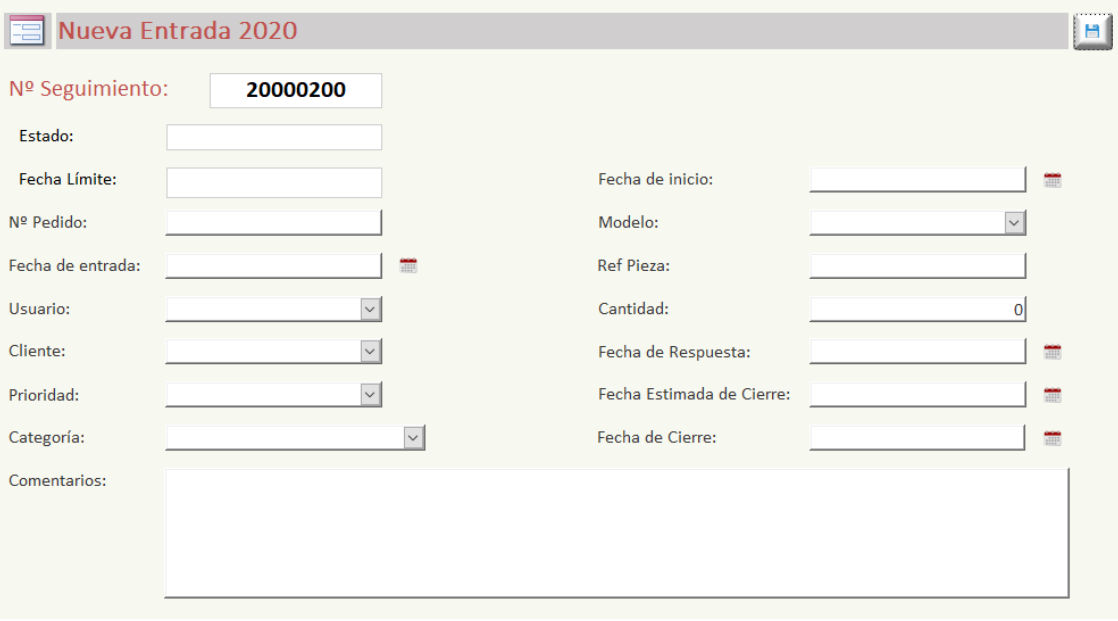

Imagen 6. Formulario Nueva entrada

#### 2. Informe Deadline:

Donde se verán todos los temas que se encuentren abiertos, pendientes de dar respuesta al cliente.

Como se ha mencionado anteriormente, en este informe podremos ver el tiempo en horas que nos queda para dar respuesta al cliente cumpliendo con los KPIs marcados en función de la prioridad seleccionada. Si el número de horas es igual o inferior a 3, este aparecerá en rojo y negrita.

Desde este informe se tiene acceso directo al formulario correspondiente clicando en el número de seguimiento.

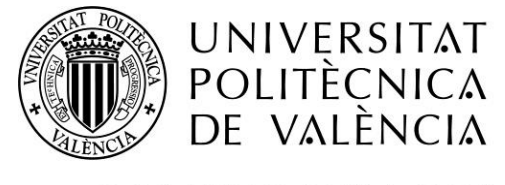

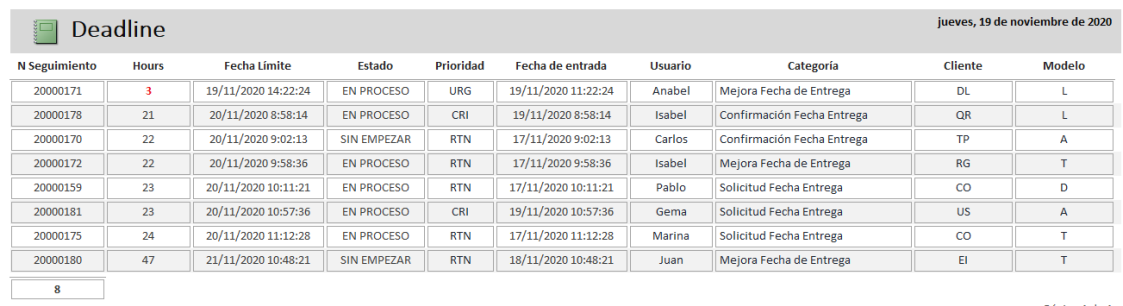

Página 1 de 1

#### Imagen 7. Informe Deadline

#### 3. Informe Seguimiento:

Donde se verán todos los temas que se encuentren en seguimiento. En estos, la respuesta al cliente ya ha sido proporcionada pero el pedido aún no ha sido entregado por lo que se mantiene en seguimiento para comprobar la veracidad de la respuesta y asegurar que no existen problemas en el proceso de expedición del pedido.

Al igual que en el informe anterior, en este también podremos ver el tiempo en horas que nos queda hasta el supuesto cierre del tema. Desde este informe también se tiene acceso directo al formulario correspondiente clicando en el número de seguimiento.

| jueves. 19 de noviembre de 2020<br>En Seguimiento |                 |                     |                    |                  |                     |                |                            |                 |        |  |
|---------------------------------------------------|-----------------|---------------------|--------------------|------------------|---------------------|----------------|----------------------------|-----------------|--------|--|
| <b>N</b> Seguimiento                              | <b>Hours</b>    | <b>Seguimiento</b>  | Estado             | <b>Prioridad</b> | Fecha de entrada    | <b>Usuario</b> | Categoría                  | <b>Cliente</b>  | Modelo |  |
| 20000025                                          | 6               | 19/11/2020 17:00:00 | <b>SEGUIMIENTO</b> | <b>CRI</b>       | 03/11/2020 8:48:03  | César          | Confirmación Fecha Entrega | LH <sub>1</sub> | D      |  |
| 20000157                                          | 30 <sup>2</sup> | 20/11/2020 17:00:00 | <b>SEGUIMIENTO</b> | <b>RTN</b>       | 16/11/2020 9:21:36  | Juan           | Solicitud Fecha Entrega    | <b>CK</b>       |        |  |
| 20000035                                          | 54              | 21/11/2020 17:00:00 | <b>SEGUIMIENTO</b> | <b>CRI</b>       | 03/11/2020 11:04:08 | Carlos         | Mejora Fecha de Entrega    | AC              | v      |  |
| 20000018                                          | 100             | 23/11/2020 15:21:02 | <b>SEGUIMIENTO</b> | <b>CRI</b>       | 02/11/2020 15:21:02 | Carlos         | Confirmación Fecha Entrega | AC              |        |  |
| 20000026                                          | 124             | 24/11/2020 15:00:00 | <b>SEGUIMIENTO</b> | <b>URG</b>       | 03/11/2020 8:52:26  | Carlos         | Mejora Fecha de Entrega    | <b>FX</b>       | v      |  |
| 20000029                                          | 192             | 27/11/2020 11:10:29 | <b>SEGUIMIENTO</b> | CRI              | 03/11/2020 9:52:33  | Carlos         | Meiora Fecha de Entrega    | 7Q              | v      |  |
| 20000119                                          | 198             | 27/11/2020 17:00:00 | <b>SEGUIMIENTO</b> | <b>CRI</b>       | 10/11/2020 14:02:31 | Isabel         | Meiora Fecha de Entrega    | UA              |        |  |
| 20000057                                          | 198             | 27/11/2020 17:00:00 | <b>SEGUIMIENTO</b> | <b>RTN</b>       | 04/11/2020 16:37:17 | Carlos         | Mejora Fecha de Entrega    | 5U              | $\vee$ |  |
| 8                                                 |                 |                     |                    |                  |                     |                |                            |                 |        |  |

Imagen 8. Informe En Seguimiento

Página 1 de 1

#### 4. Consulta Histórico 2020:

Donde se verán en formato tabla todos los registros creados. Esta consulta es solo de lectura para evitar que los datos puedan ser modificardos por error.

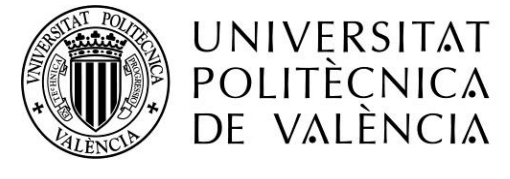

En ella podremos alternar el orden de las columnas y crear filtros para buscar información.

| <b>Histórico 20</b>      |                     |            |                     |                                         |                     |                            |             |         |              |           |
|--------------------------|---------------------|------------|---------------------|-----------------------------------------|---------------------|----------------------------|-------------|---------|--------------|-----------|
| N Seguimiento «I Usuario | Estado              | - N Pedido | Fecha de entrada -  | Fecha de inicio<br>Fecha de Respuesta   | Fecha Límite        | Categoría                  | · Prioridad | Guardia | Modelo       | Cliente v |
| 20000038 Juan            | COMPLETADO 2874569  |            | 03/11/2020 12:58:00 | 03/11/2020 12:48:37 04/11/2020 10:11:00 | 04/11/2020 12:58:00 | Otros                      | CRI         | □       | D            | <b>DL</b> |
| 20000037 Carlos          | COMPLETADO 2855000  |            | 03/11/2020 11:51:03 | 03/11/2020 12:22:37 03/11/2020 15:56:48 | 06/11/2020 11:51:03 | Cancelación de Pedido      | <b>RTN</b>  | □       | Δ            | <b>TW</b> |
| 20000036 César           | COMPLETADO 2846663  |            | 03/11/2020 11:39:37 | 03/11/2020 12:51:37 03/11/2020 15:48:37 | 04/11/2020 11:39:37 | Mejora Fecha de Entrega    | CRI         | □       |              | CP        |
| 20000035 Carlos          | SEGUIMIENTO 2844615 |            | 03/11/2020 11:04:08 | 03/11/2020 16:48:37 04/11/2020 09:28:37 | 04/11/2020 11:04:08 | Meiora Fecha de Entrega    | <b>CRI</b>  | □       | $\mathbf{v}$ | AC.       |
| 20000034 Gema            | COMPLETADO 2877464  |            | 03/11/2020 10:58:37 | 03/11/2020 12:48:37 04/11/2020 10:01:37 | 06/11/2020 10:58:37 | Confirmación de Stock      | <b>RTN</b>  | □       | $\mathbf{v}$ | 50        |
| 20000033 Isabel          | COMPLETADO 2851655  |            | 03/11/2020 10:44:01 | 03/11/2020 16:23:11 04/11/2020 13:23:11 | 06/11/2020 10:44:01 | Solicitud Fecha Entrega    | <b>RTN</b>  | □       | т            | <b>UA</b> |
| 20000032 Carlos          | COMPLETADO 2899626  |            | 03/11/2020 10:31:19 | 03/11/2020 17:24:11 03/11/2020 17:24:11 | 04/11/2020 10:31:19 | Confirmación de Stock      | CRI         | □       | l T          | SU        |
| 20000031 Gema            | COMPLETADO 2844116  |            | 03/11/2020 10:22:01 | 03/11/2020 10:44:24 03/11/2020 11:44:22 | 04/11/2020 10:22:01 | Confirmación de Stock      | CRI         | π       | D            | LH        |
| 20000030 Marina          | COMPLETADO 2843166  |            | 03/11/2020 10:11:01 | 03/11/2020 14:24:35 05/11/2020 11:10:29 | 06/11/2020 10:11:01 | Solicitud Fecha Entrega    | <b>RTN</b>  | п       | Α            | AS        |
| 20000029 Carlos          | SEGUIMIENTO 2830216 |            | 03/11/2020 9:52:33  | 03/11/2020 11:10:29 04/11/2020 09:32:29 | 04/11/2020 9:52:33  | Mejora Fecha de Entrega    | CRI         | □       | $\mathbf{v}$ | 70        |
| 20000028 Juan            | COMPLETADO 2865441  |            | 03/11/2020 9:46:04  | 03/11/2020 15:09:55 03/11/2020 16:11:55 | 04/11/2020 9:46:04  | Cancelación de Pedido      | CRI         | п       | l T          | CP        |
| 20000027 Isabel          | COMPLETADO 2874544  |            | 03/11/2020 9:31:07  | 03/11/2020 14:08:39 04/11/2020 11:06:55 | 06/11/2020 9:31:07  | Cancelación de Pedido      | <b>RTN</b>  | □       | п            | N7        |
| 20000026 Carlos          | <b>SEGUIMIENTO</b>  | 2856145    | 03/11/2020 8:52:26  | 03/11/2020 11:07:29 04/11/2020 08:30:44 | 03/11/2020 11:52:26 | Meiora Fecha de Entrega    | URG         | □       | $\mathbf{v}$ | <b>FX</b> |
| 20000025 César           | SEGUIMIENTO 2845264 |            | 03/11/2020 8:48:03  | 03/11/2020 10:06:32 03/11/2020 16:34:57 | 04/11/2020 8:48:03  | Confirmación Fecha Entrega | CRI         | □       | <sub>D</sub> | LH        |
| 20000024 Isabel          | COMPLETADO 2847411  |            | 03/11/2020 8:41:04  | 03/11/2020 8:57:19 03/11/2020 12:34:54  | 03/11/2020 11:41:04 | Confirmación Fecha Entrega | <b>URG</b>  | п       | $\mathbf{v}$ | <b>FX</b> |
| 20000023 Juan            | COMPLETADO 2869355  |            | 03/11/2020 8:35:04  | 03/11/2020 10:48:55 05/11/2020 10:48:55 | 06/11/2020 8:35:04  | Confirmación Fecha Entrega | <b>RTN</b>  | □       | т            | <b>FX</b> |
| 20000022 Juan            | COMPLETADO 2851655  |            | 02/11/2020 17:24:22 | 02/11/2020 17:24:22 03/11/2020 12:45:05 | 05/11/2020 17:24:22 | Confirmación de Stock      | <b>RTN</b>  | □       | l T          | <b>UA</b> |
| 20000021 Gema            | COMPLETADO 2894577  |            | 02/11/2020 16:35:51 | 03/11/2020 8:32:00 03/11/2020 09:42:00  | 03/11/2020 10:00:00 | Confirmación Fecha Entrega | <b>URG</b>  | □       | n.           | AC        |
| 20000020 César           | COMPLETADO 2865411  |            | 02/11/2020 16:14:07 | 03/11/2020 8:30:14 02/11/2020 12:04:07  | 03/11/2020 16:14:07 | Cancelación de Pedido      | CRI         | п       | $\mathbf{v}$ | N7        |
| 20000019 Gema            | COMPLETADO 2852400  |            | 02/11/2020 16:02:04 | 03/11/2020 8:30:11 03/11/2020 14:00:02  | 05/11/2020 16:02:04 | Confirmación Fecha Entrega | <b>RTN</b>  | □       |              | 70        |
| 20000018 Carlos          | SEGUIMIENTO 2815241 |            | 02/11/2020 15:21:02 | 02/11/2020 15:21:02 02/11/2020 16:21:14 | 03/11/2020 15:21:02 | Confirmación Fecha Entrega | CRI         | □       | п            | AC        |
| 20000017 César           | COMPLETADO 2866955  |            | 02/11/2020 12:54:37 | 01/09/2020 15:45:11 01/09/2020 16:02:15 | 04/09/2020 12:54:37 | Cancelación de Pedido      | <b>RTN</b>  | □       | п            | AC        |
| 20000016 Carlos          | COMPLETADO 2811120  |            | 02/11/2020 12:30:35 | 02/09/2020 11:25:15 02/09/2020 08:31:00 | 01/09/2020 15:30:35 | Mejora Fecha de Entrega    | <b>URG</b>  | п       | <b>D</b>     | <b>N7</b> |
| 20000015 Marina          | COMPLETADO 2874465  |            | 02/11/2020 10:54:31 | 01/09/2020 16:52:04 01/09/2020 17:12:00 | 02/09/2020 10:54:31 | Confirmación Fecha Entrega | CRI         | □       | $\mathbf{v}$ | AC        |
| 20000014 César           | COMPLETADO 2846656  |            | 02/11/2020 10:10:24 | 03/09/2020 10:53:49 01/09/2020 14:10:24 | 01/09/2020 13:10:24 | Mejora Fecha de Entrega    | <b>URG</b>  | п       |              | <b>N7</b> |
| 20000012 Carlos          | COMPLETADO 2854652  |            | 02/11/2020 9:37:14  | 01/09/2020 10:36:59 01/09/2020 12:24:55 | 02/09/2020 9:37:14  | <b>Otros</b>               | CRI         | □       |              | AC        |
| 20000009 Carlos          | COMPLETADO 2865452  |            | 02/11/2020 9:18:12  | 03/09/2020 15:21:00 03/09/2020 16:00:41 | 04/09/2020 12:42:01 | Cancelación de Pedido      | <b>RTN</b>  | □       | п            | TН        |
| 20000008 Anabel          | COMPLETADO 2846512  |            | 02/11/2020 9:14:24  | 16/11/2020 17:41:02 16/11/2020 14:42:21 | 16/11/2020 14:57:48 | Solicitud Fecha Entrega    | CRI         | □       | A            | 70        |
| 20000007 Marina          | COMPLETADO 2866950  |            | 02/11/2020 8:51:35  | 03/09/2020 14:58:16 03/09/2020 16:24:50 | 04/09/2020 14:55:16 | Confirmación de Stock      | CRI         | п       |              | co        |
| 20000006 César           | COMPLETADO 2802065  |            | 02/11/2020 8:52:35  | 02/10/2020 10:53:41 04/10/2020 14:21:54 | 05/10/2020 8:32:51  | Mejora Fecha de Entrega    | CRI         | □       |              | SU        |
| 20000005 Juan            | COMPLETADO 2810032  |            | 02/11/2020 8:41:35  | 02/10/2020 11:30:11 02/10/2020 12:15:24 | 02/10/2020 13:54:21 | Confirmación Fecha Entrega | <b>URG</b>  | □       | $\mathbf{v}$ | CK        |
| 20000004 Anabel          | COMPLETADO 2863321  |            | 02/11/2020 8:45:10  | 01/10/2020 8:52:00 02/10/2020 10:12:52  | 02/10/2020 8:45:10  | Confirmación de Stock      | <b>CRI</b>  | п       | <sub>D</sub> | <b>NW</b> |
| 20000003 Isabel          | COMPLETADO 2877152  |            | 02/11/2020 8:35:04  | 01/10/2020 10:32:00 01/10/2020 11:00:00 | 01/10/2020 11:35:04 | Cancelación de Pedido      | <b>RTN</b>  | п       | A            | CO        |
| 20000002 Carlos          | COMPLETADO 2896650  |            | 02/11/2020 8:40:00  | 01/09/2020 10:00:05 01/09/2020 16:54:20 | 02/09/2020 8:40:00  | Mejora Fecha de Entrega    | CRI         | □       | Δ            | <b>NW</b> |
| 20000001 Carlos          | COMPLETADO 2811200  |            | 02/11/2020 8:30:35  | 01/09/2020 8:40:00 01/09/2020 09:32:15  | 01/09/2020 11:30:35 | Solicitud Fecha Entrega    | <b>URG</b>  | □       | А            | <b>N7</b> |
|                          |                     |            |                     |                                         |                     |                            |             | П       |              |           |

Imagen 9. Tabla Histórico 2020

**5.** Consulta Histórico según pedido: Donde se verá en formato tabla el histórico del número de pedido que deseemos consultar.

Como se puede ver a continuación, al hacer clic en la consulta aparecerá una ventana en la que debemos incluir el número de pedido deseado:

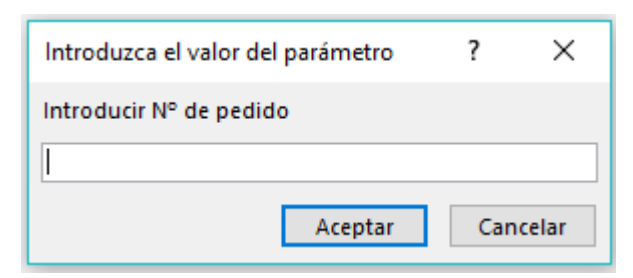

Imagen 10. Mensaje de consulta de Nº de pedido

Tras haber incluido el número correspondiente, pulsamos en el botón de aceptar y nos aparecerá el histórico referente a dicho pedido.

| Histórico Pedido |         |                    |                    |                                             |            |         |        |         |          |           |          |                |                      |  |
|------------------|---------|--------------------|--------------------|---------------------------------------------|------------|---------|--------|---------|----------|-----------|----------|----------------|----------------------|--|
| N Seguimier      | Usuario | Estado             | Fecha de entrada + | Categoría                                   | Prioridad  | Guardia | Modelo | Cliente | N Pedido | Ref Pieza | Cantidad | - Comentario - | Fecha de Resouesta - |  |
| 20000022 Juan    |         | <b>COMPLETADO</b>  |                    | 02/11/2020 17:24:22 Confirmación de Stock   | <b>RTN</b> |         |        | UΑ      | 2851655  | 215.54220 |          |                | 03/11/2020 12:45:05  |  |
| 20000033 Isabel  |         | <b>COMPLETADO</b>  |                    | 03/11/2020 10:44:01 Solicitud Fecha Entrega | <b>RTN</b> |         |        | UΑ      | 2851655  | 215,54220 |          |                | 04/11/2020 13:23:11  |  |
| 20000119 Isabel  |         | <b>SEGUIMIENTO</b> |                    | 10/11/2020 14:02:31 Mejora Fecha de Entrega | <b>CRI</b> |         |        | UΑ      | 2851655  | 215,54220 |          |                | 11/11/2020 11:36:31  |  |
|                  |         |                    |                    |                                             |            |         |        |         |          |           |          |                |                      |  |

Imagen 11. Histórico de un pedido concreto

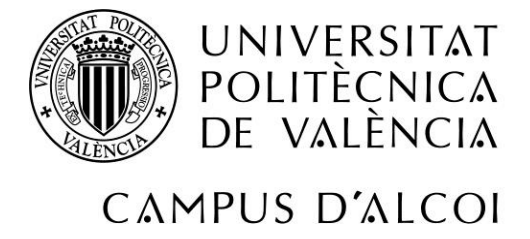

### 6. Consulta Histórico según cliente:

Funciona igual que la consulta de Histórico según pedido. En este caso, al hacer clic aparecerá una venta en la que debemos incluir el nombre del cliente deseado para poder ver todo su histórico.

Esta quedaría de la siguiente manera:

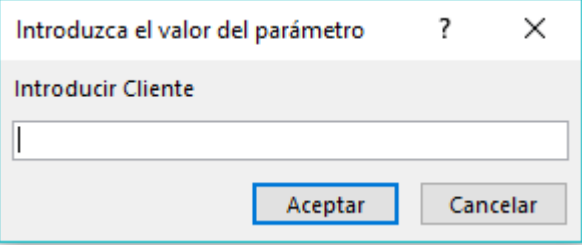

Imagen 12. Mensaje de consulta de Nº de pedido

|                          | compete a state of a second continue |                    |                    |                                             | moneyed in a manual |         |        |           |          |           |          |
|--------------------------|--------------------------------------|--------------------|--------------------|---------------------------------------------|---------------------|---------|--------|-----------|----------|-----------|----------|
| <b>Histórico Cliente</b> |                                      |                    |                    |                                             |                     |         |        |           |          |           |          |
| N Seguimier -            | <b>Usuario</b>                       | Estado             | Fecha de entrada v | Categoría                                   | Prioridad           | Guardia | Modelo | Cliente   | N Pedido | Ref Pieza | Cantidad |
| 20000022 Juan            |                                      | <b>COMPLETADO</b>  |                    | 02/11/2020 17:24:22 Confirmación de Stock   | <b>RTN</b>          |         |        | UA        | 2851655  | 215,54220 |          |
| 20000033 Isabel          |                                      | <b>COMPLETADO</b>  |                    | 03/11/2020 10:44:01 Solicitud Fecha Entrega | <b>RTN</b>          |         |        | <b>UA</b> | 2851655  | 215.54220 |          |
| 20000119 Isabel          |                                      | <b>SEGUIMIENTO</b> |                    | 10/11/2020 14:02:31 Meiora Fecha de Entrega | <b>CRI</b>          |         |        | <b>UA</b> | 2851655  | 215,54220 |          |
| 20000156 César           |                                      | <b>COMPLETADO</b>  |                    | 16/11/2020 8:57:24 Confirmación de Stock    | <b>URG</b>          |         |        | <b>UA</b> | 2865520  | 215.42220 |          |
| 20000174 Juan            |                                      | COMPLETADO         |                    | 17/11/2020 10:46:17 Confirmación de Stock   | <b>CRI</b>          |         |        | UA        | 2846524  | 215,54446 | 52       |
|                          |                                      |                    |                    |                                             |                     |         |        |           |          |           |          |

Imagen 13. Histórico de un cliente concreto

#### **7.** Reporte de KPIs:

Consulta de cálculo automático de KPIs: Esta consulta muestra cada registro y el KPI obtenido, tanto de respuesta como seguimiento. Como se ha mencionado anteriormente, si se encuentra dentro de los valores aceptables, el KPI da como valor "ON TIME", en caso contrario, da como valor "LATE" y en la columna siguiente indica el tiempo de retraso en horas.

| <b>KPIs</b>            |            |             |                                         |                      |                                                 |                                           |               |                             |  |
|------------------------|------------|-------------|-----------------------------------------|----------------------|-------------------------------------------------|-------------------------------------------|---------------|-----------------------------|--|
| N Seguimier + Client + | Prioric -  | Ref Pieza - | Fecha Limite<br>Fecha de entrada        | - Fecha de Respuesta | Seguimiento                                     | - Fecha de Cierre - KPI Respuesta Cliente | Retraso Res - | KPI Seguimi - Retraso Seg - |  |
| 20000033 UA            | <b>RTN</b> | 215,54220   | 03/11/2020 10:44:01 06/11/2020 10:44:01 | 04/11/2020 13:23:11  | 04/11/2020 13:23:11 04/11/2020 13:23:11 ON TIME |                                           |               | ON TIME                     |  |
| 20000032 5U            | CRI        | 031.21454   | 03/11/2020 10:31:19 04/11/2020 10:31:19 | 03/11/2020 17:24:11  | 03/11/2020 17:24:11 03/11/2020 17:24:11 ON TIME |                                           |               | ON TIME                     |  |
| 20000031 LH            | CRI        | 648,77999   | 03/11/2020 10:22:01 04/11/2020 10:22:01 | 03/11/2020 11:44:22  | 03/11/2020 11:44:22 03/11/2020 11:44:22 ON TIME |                                           |               | ON TIME                     |  |
| 20000030 AS            | <b>RTN</b> | 364, 64755  | 03/11/2020 10:11:01 06/11/2020 10:11:01 | 05/11/2020 11:10:29  | 10/11/2020 15:00:00 10/11/2020 15:00:00 ON TIME |                                           |               | ON TIME                     |  |
| 20000029 7Q            | CRI        | 654,88820   | 03/11/2020 9:52:33 04/11/2020 9:52:33   | 04/11/2020 09:32:29  | 27/11/2020 11:10:29                             | ON TIME                                   |               |                             |  |
| 20000028 CP            | CRI        | 988,25322   | 03/11/2020 9:46:04 04/11/2020 9:46:04   | 03/11/2020 16:11:55  | 03/11/2020 16:11:55 03/11/2020 16:11:55 ON TIME |                                           |               | ON TIME                     |  |
| 20000027 N7            | <b>RTN</b> | 215.54220   | 03/11/2020 9:31:07 06/11/2020 9:31:07   | 04/11/2020 11:06:55  | 04/11/2020 11:06:55 04/11/2020 11:06:55 ON TIME |                                           |               | ON TIME                     |  |
| 20000026 FX            | URG        | 125,40025   | 03/11/2020 8:52:26 03/11/2020 11:52:26  | 04/11/2020 08:30:44  | 24/11/2020 15:00:00                             | LATE                                      | 21            |                             |  |
| 20000025 LH            | CRI        | 165.15488   | 03/11/2020 8:48:03 04/11/2020 8:48:03   | 03/11/2020 16:34:57  | 19/11/2020 17:00:00                             | ON TIME                                   |               |                             |  |
| 20000024 FX            | URG        | 215,54220   | 03/11/2020 8:41:04 03/11/2020 11:41:04  | 03/11/2020 12:34:54  | 05/11/2020 15:00:00 05/11/2020 12:00:00 LATE    |                                           |               | ON TIME                     |  |
| 20000023 FX            | <b>RTN</b> | 249,77822   | 03/11/2020 8:35:04 06/11/2020 8:35:04   | 05/11/2020 10:48:55  | 06/11/2020 15:00:00 06/11/2020 15:00:00 ON TIME |                                           |               | ON TIME                     |  |
| 20000022 UA            | <b>RTN</b> | 215,54220   | 02/11/2020 17:24:22 05/11/2020 17:24:22 | 03/11/2020 12:45:05  | 03/11/2020 12:45:05 03/11/2020 12:45:05 ON TIME |                                           |               | ON TIME                     |  |
| 20000021 AC            | URG        | 226,41252   | 02/11/2020 16:35:51 03/11/2020 10:00:00 | 03/11/2020 09:42:00  | 05/11/2020 15:00:00 05/11/2020 15:00:00 ON TIME |                                           |               | ON TIME                     |  |
| 20000020 N7            | CRI        | 218.97823   | 02/11/2020 16:14:07 03/11/2020 16:14:07 | 02/11/2020 12:04:07  | 02/11/2020 12:04:07 02/11/2020 12:04:07 ON TIME |                                           |               | ON TIME                     |  |
| 20000019 7Q            | <b>RTN</b> | 210.05216   | 02/11/2020 16:02:04 05/11/2020 16:02:04 | 03/11/2020 14:00:02  | 05/11/2020 15:00:00 05/11/2020 15:00:00 ON TIME |                                           |               | ON TIME                     |  |
| 20000018 AC            | CRI        | 210.05216   | 02/11/2020 15:21:02 03/11/2020 15:21:02 | 02/11/2020 16:21:14  | 23/11/2020 15:21:02                             | ON TIME                                   |               |                             |  |
| 20000017 AC            | <b>RTN</b> | 654,88820   | 02/11/2020 12:54:37 04/09/2020 12:54:37 | 01/09/2020 16:02:15  | 01/09/2020 16:02:15 01/09/2020 16:02:15 ON TIME |                                           |               | ON TIME                     |  |
| 20000016 N7            | URG        | 210,52160   | 02/11/2020 12:30:35 01/09/2020 15:30:35 | 02/09/2020 08:31:00  | 05/09/2020 17:00:00 05/09/2020 12:00:03 LATE    |                                           | 17            | ON TIME                     |  |
| 20000015 AC            | CRI        | 654.88820   | 02/11/2020 10:54:31 02/09/2020 10:54:31 | 01/09/2020 17:12:00  | 22/09/2020 17:00:00 22/09/2020 17:00:00 ON TIME |                                           |               | ON TIME                     |  |
| 20000014 N7            | URG        | 352,14600   | 02/11/2020 10:10:24 01/09/2020 13:10:24 | 01/09/2020 14:10:24  | 02/09/2020 15:00:00 02/09/2020 12:00:00 LATE    |                                           |               | ON TIME                     |  |
| 20000012 AC            | CRI        | 125.40025   | 02/11/2020 9:37:14 02/09/2020 9:37:14   | 01/09/2020 12:24:55  | 01/09/2020 12:24:55 01/09/2020 12:24:55 ON TIME |                                           |               | ON TIME                     |  |
| 20000009 LH            | <b>RTN</b> | 216,45220   | 02/11/2020 9:18:12 04/09/2020 12:42:01  | 03/09/2020 16:00:41  | 03/09/2020 16:00:41 03/09/2020 16:00:41 ON TIME |                                           |               | ON TIME                     |  |

Imagen 14. Reporte en tiempo de KPIs

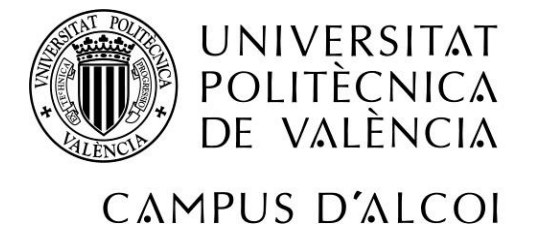

# <span id="page-35-0"></span>5.4 TO-BE: Nueva Forma de trabajar

Finalmente, una vez implementada la base de datos. El proceso de soporte de pedidos quedaría de la siguiente manera:

El cliente contacta con el equipo vía email. La solicitud es recibida en el buzón genérico del departamento y tomada de manera individual por alguno de los integrantes del equipo. Este usuario se encarga de crear el registro en el formulario Nueva entrada. Una vez registrado, el mismo usuario debe incluir el número de seguimiento dado por la base datos en el asunto del email de solicitud recibido por el cliente.

Una vez que el usuario empiece a trabajar en el tema, debe incluir la fecha de inicio en el formulario. Para consultar sus temas abiertos, dicho usuario debe acceder al informe de Deadline.

Si durante el tratamiento de este tema, necesita información adicional del cliente o soporte de otro departamento, debe asegurarse de que, al solicitar dicha información por email, el número de seguimiento del registro está incluido en el mismo. De esta manera, aseguramos la trazabilidad del tema.

Una vez recibido el feedback solicitado, el usuario se encarga de recopilar la información, analizar el tema y dar respuesta de manera satisfactoria al cliente. En el informe Deadline, el usuario podrá ver el tiempo restante para dar una respuesta cualificada al cliente estando dentro de los KPIs.

Una vez que se envíe la respuesta al cliente y dependiendo de la categoría del tema, el usuario debe cerrar el registro en la base de datos o mantenerlo en seguimiento.

En el caso de que el registro se quede en seguimiento, el usuario debe añadir una Fecha estimada de cierre. Tras esto, dicho registro aparecerá en el informe llamado En seguimiento. Cuando llegue el día indicado en la fecha de seguimiento, se deberá acceder al registro y actualizar la información, o bien cerrando el tema o bien actualizando la fecha de seguimiento.

Una vez terminado el tema, se debe añadir la fecha de cierre. De esta manera, el estado del registro pasará a ser COMPLETADO y el registro desaparecerá de los informes y pasará a la consulta de Histórico 2020.

Por lo tanto, el diagrama TO-BE quedaría de la siguiente manera:

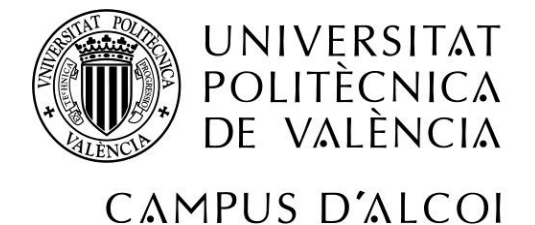

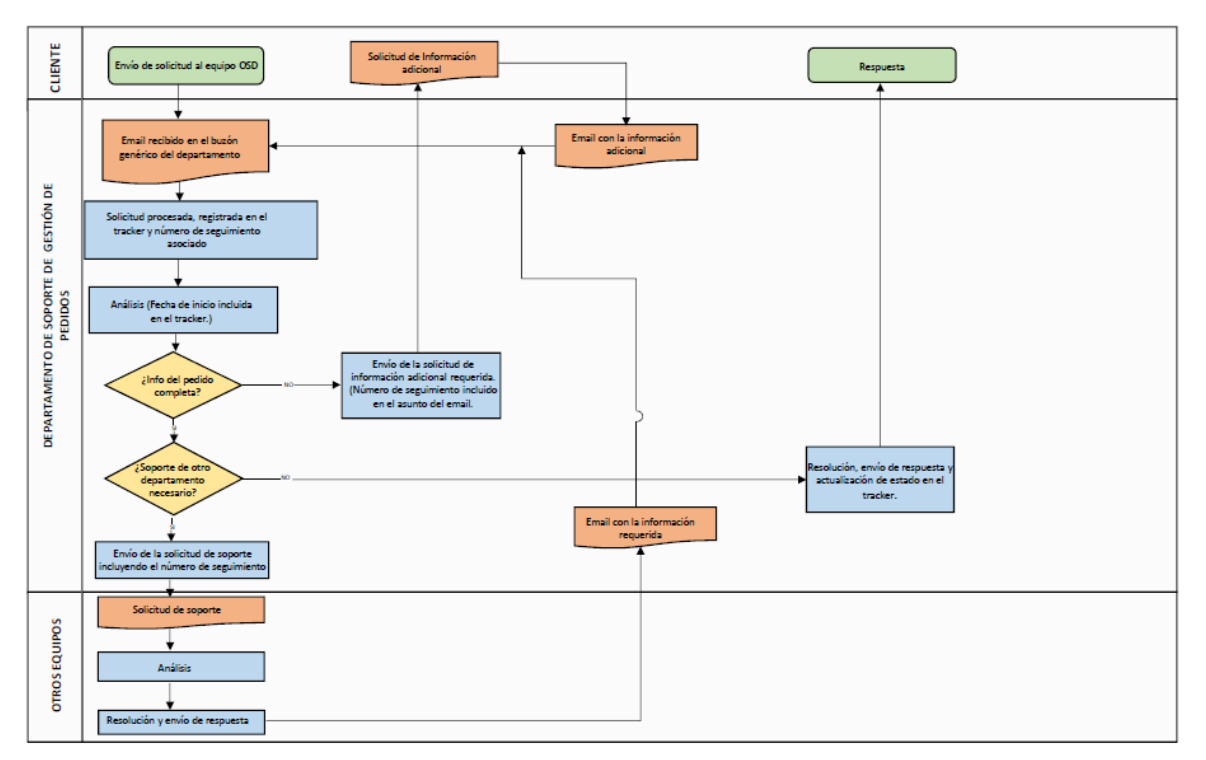

Diagrama 2. TO-BE

# <span id="page-36-0"></span>5.5 TO-BE: Plan de implementación

El plan de implementación se ha divido en 4 fases. Dichas fases consisten en lo siguiente:

- 1. Fase de concienciación: Esta incluye lo siguiente:
	- Sesión de sensibilización mostrando al equipo los inconvenientes del AS-IS
	- Sesión de presentación de la base de datos
	- Distribución de material de apoyo: Guía de uso de la base de datos y Golden rules.
- 2. Fase de prueba: Durante dos semanas el equipo debe implementar la nueva forma de trabajar, utilizando la base de datos. Esta sirve de toma de contacto.
- 3. Feedback: Sesión a definir con el equipo para recibir feedback.
- 4. Implementación y seguimiento: Fase final donde se implementa la nueva forma de trabajar como definitiva.

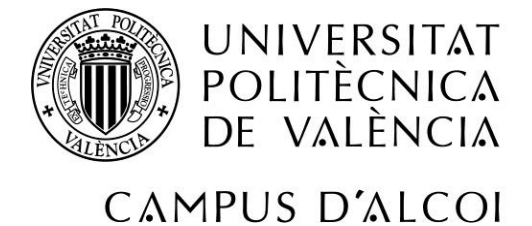

Para ver de una forma más visual el plan de implementación, se ha creado un diagrama de Gantt con las fases de la implementación y como este se llevaría a cabo en el mes de Noviembre de 2020:

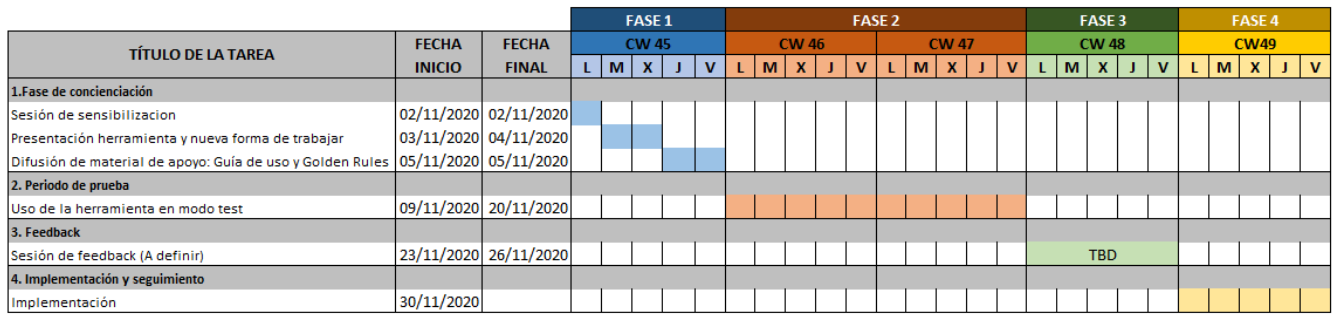

Tabla 8. Plan de implementación

# <span id="page-37-0"></span>6. Presupuesto

Las licencias de Microsoft 365 para empresas ofrecidas por Microsoft son las siguientes:

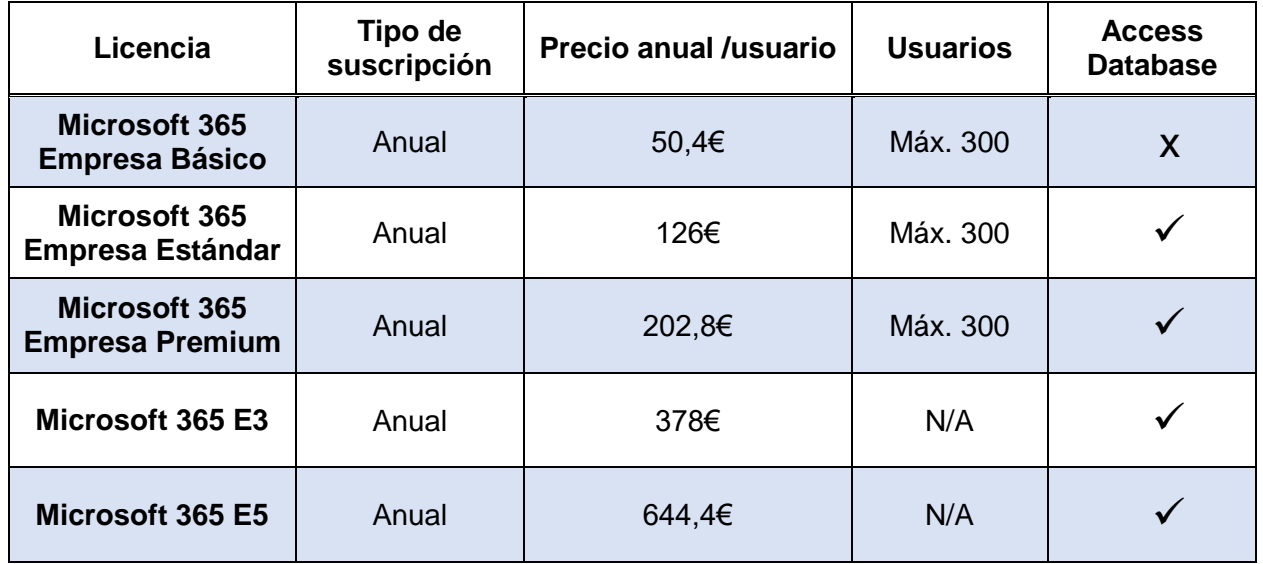

Tabla 9. Licencias y precios de Microsoft Office 365

Microsoft ofrece diferentes licencias en función del tamaño de la empresa. Las licencias Microsoft 365 E3 y Microsoft 365 E5 son para empresas grandes, mientras

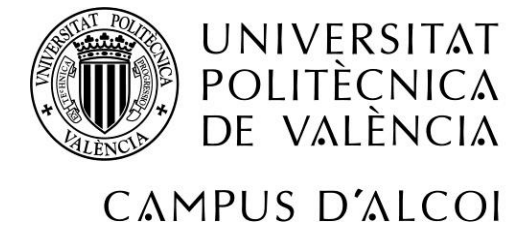

que las licencias Microsoft 365 Empresa Básico, Estándar y Premium son para empresas pequeñas o medianas.

Como se puede ver en la tabla anterior (ver tabla 9.), la licencia básica de Microsoft 365 para empresas no incluye la aplicación de Access Database, por lo que se debe contratar una licencia superior para poder acceder a la herramienta.

En el caso de que la empresa cuente con cualquiera de las otras licencias, la implementación de esta base de datos supondría un coste extra nulo.

Nota: Los datos anteriores han sido obtenidos de la web oficial de Microsoft. Datos a tener en cuenta antes de obtener las licencias:

- Los precios indicados no incluyen IVA.
- Los precios pueden variar dependiendo del país.
- Se deben comprobar los requisitos marcados por Microsoft (como el procesador, el sistema operativo, la memoria, el espacio necesario en el disco duro, pantalla, gráficos…) para asegurar que nuestros dispositivos son compatibles.

# <span id="page-38-0"></span>7. Conclusiones

Es importante analizar nuestra metodología y los procesos internos para garantizar que se está cumpliendo con nuestros objetivos establecidos.

Con la creación de esta base de datos para el departamento y la implementación de la nueva forma de trabajar, se han logrado solventar los inconvenientes del proceso tal y como era inicialmente y se han alcanzado los objetivos fijados de forma relativamente sencilla y no muy costosa.

# <span id="page-38-1"></span>8. Apéndices (referencias, planos)

### <span id="page-38-2"></span>Libros

Guía Didáctica: Los fundamentos de la comunicación empresarial - Curso de Experto universitario en Dirección y Administración de Empresas.

Administración: Una perspectiva global y empresarial – Harold Koontz, Heinz Weihrich, Marc Cannice.

Introducción a las bases de datos. El modelo relacional – Olga Pons, Nicolás Marín, Juan Miguel Medina, Silvia Acid, Maria Amparo Vila.

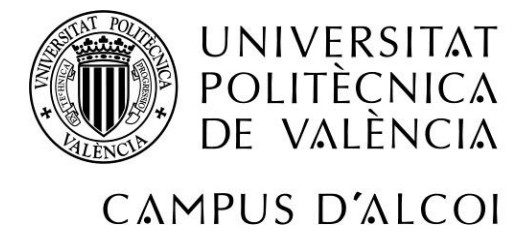

Key Performance Indicators: Developing, Implementing, and Using Winning KPIs - David Parmenter.

# <span id="page-39-0"></span>Páginas Web

Soporte Microsoft Office – Access Database

Microsoft Store